# **HIWIN MIKROSYSTEM**

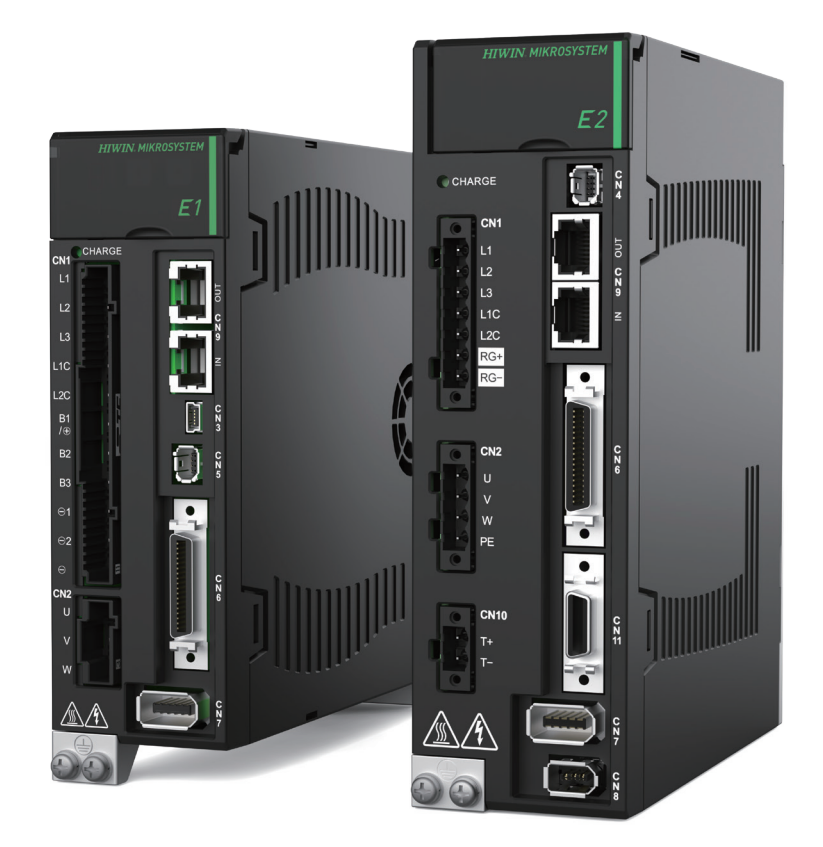

# E Series Servo Drive

PROFINET Communication Command Manual

> www.hiwinmikro.tw MD02UE01-2403\_V1.4

### **Revision History**

The version of the manual is also indicated on the bottom of the front cover.

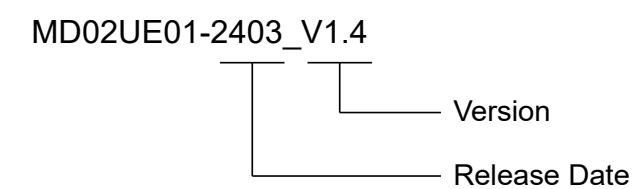

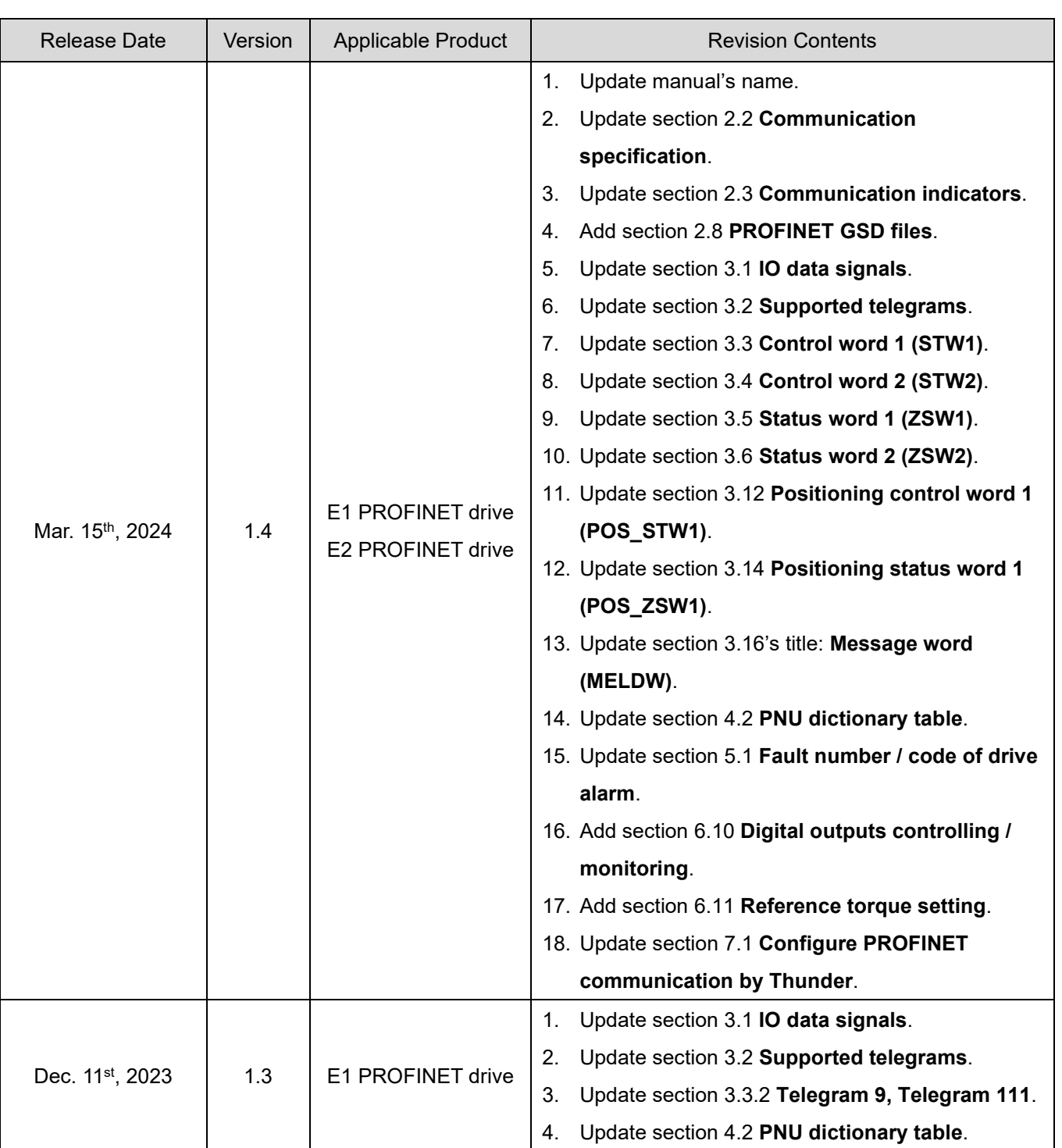

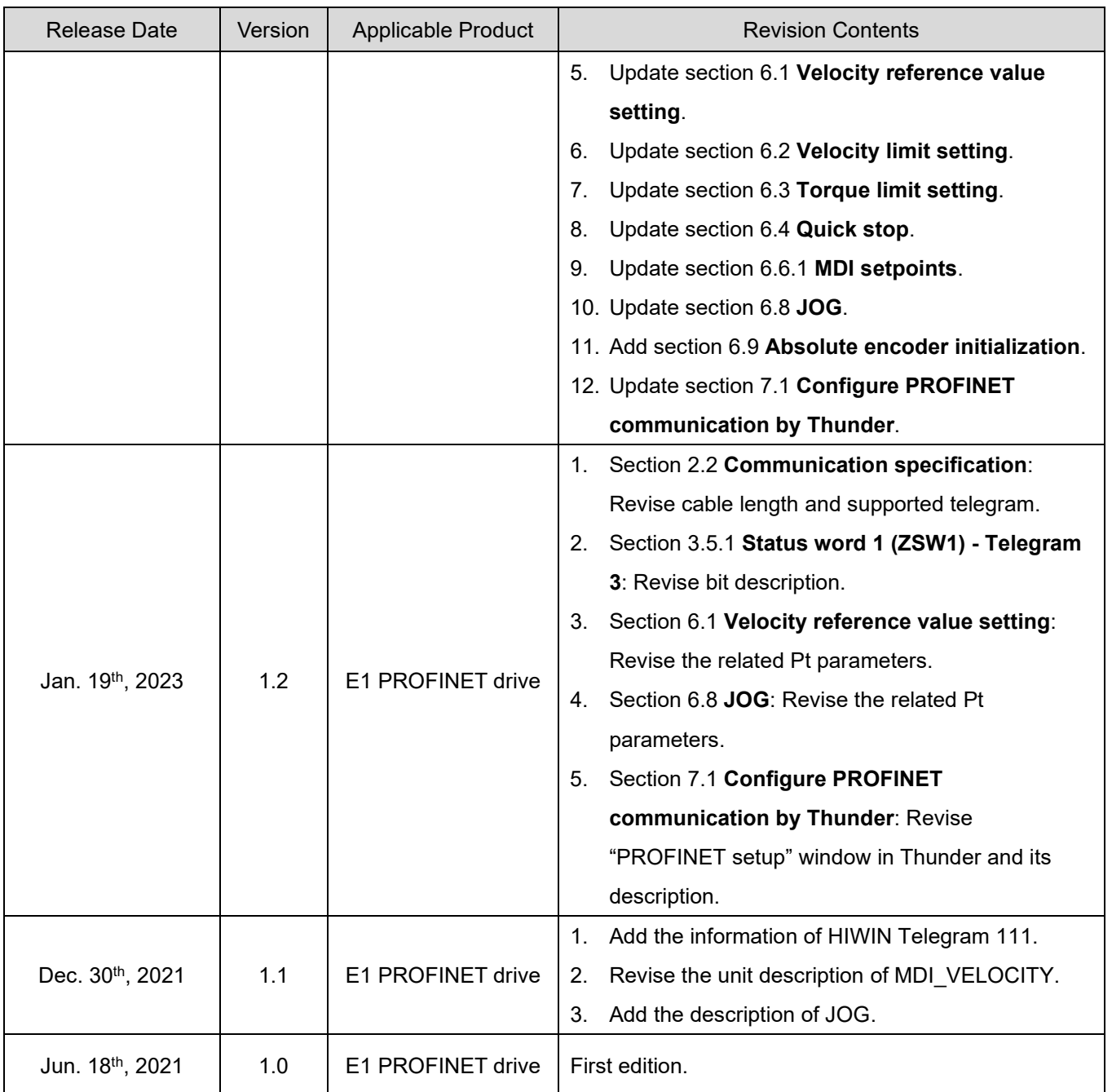

### **Related Documents**

Through related documents, users can quickly understand the positioning of this manual and the correlation between manuals and products. Go to HIWIN MIKROSYSTEM's official website → Download → Manual Overview for details ([https://www.hiwinmikro.tw/Downloads/ManualOverview\\_EN.htm\)](https://www.hiwinmikro.tw/Downloads/ManualOverview_EN.htm).

### **Table of Contents**

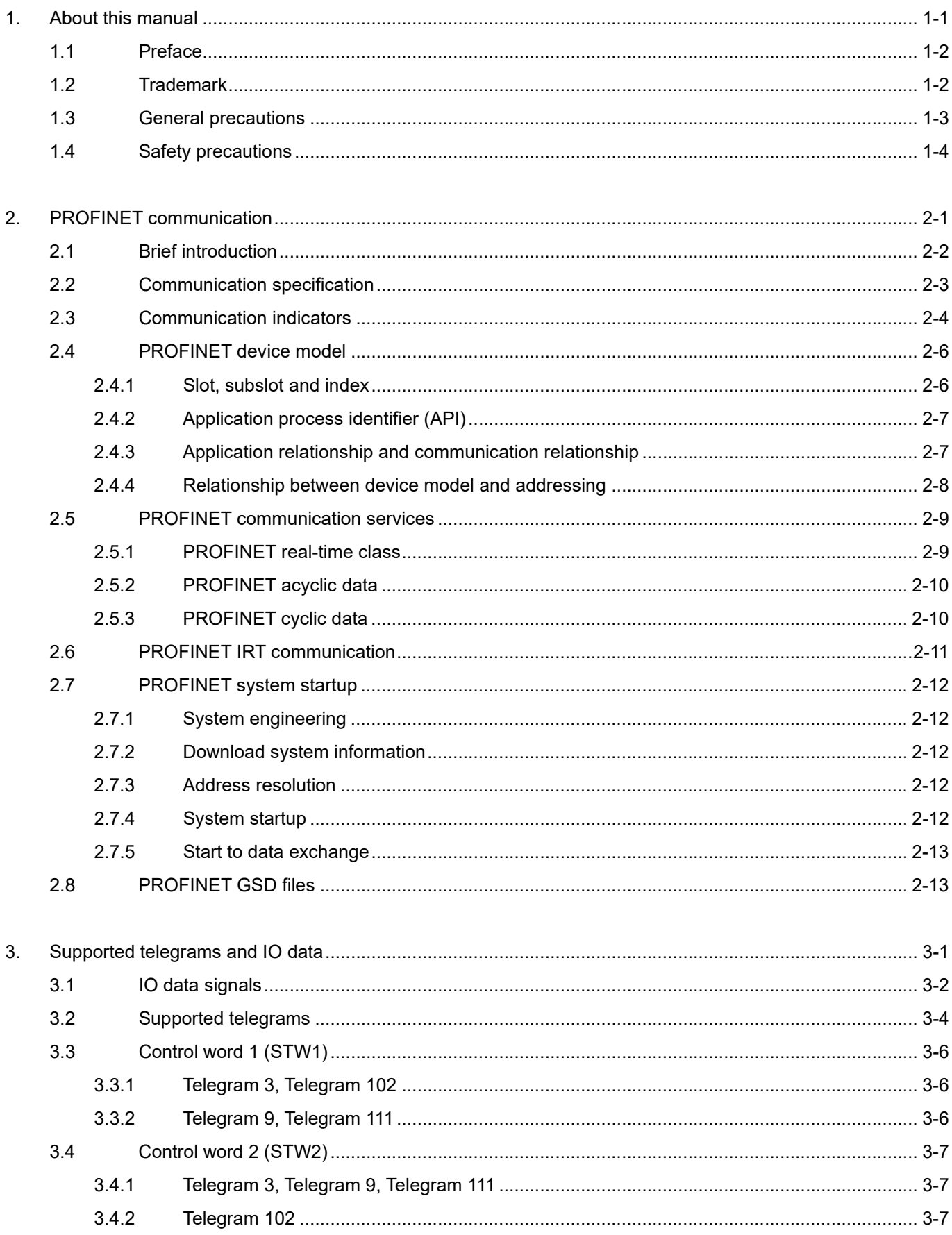

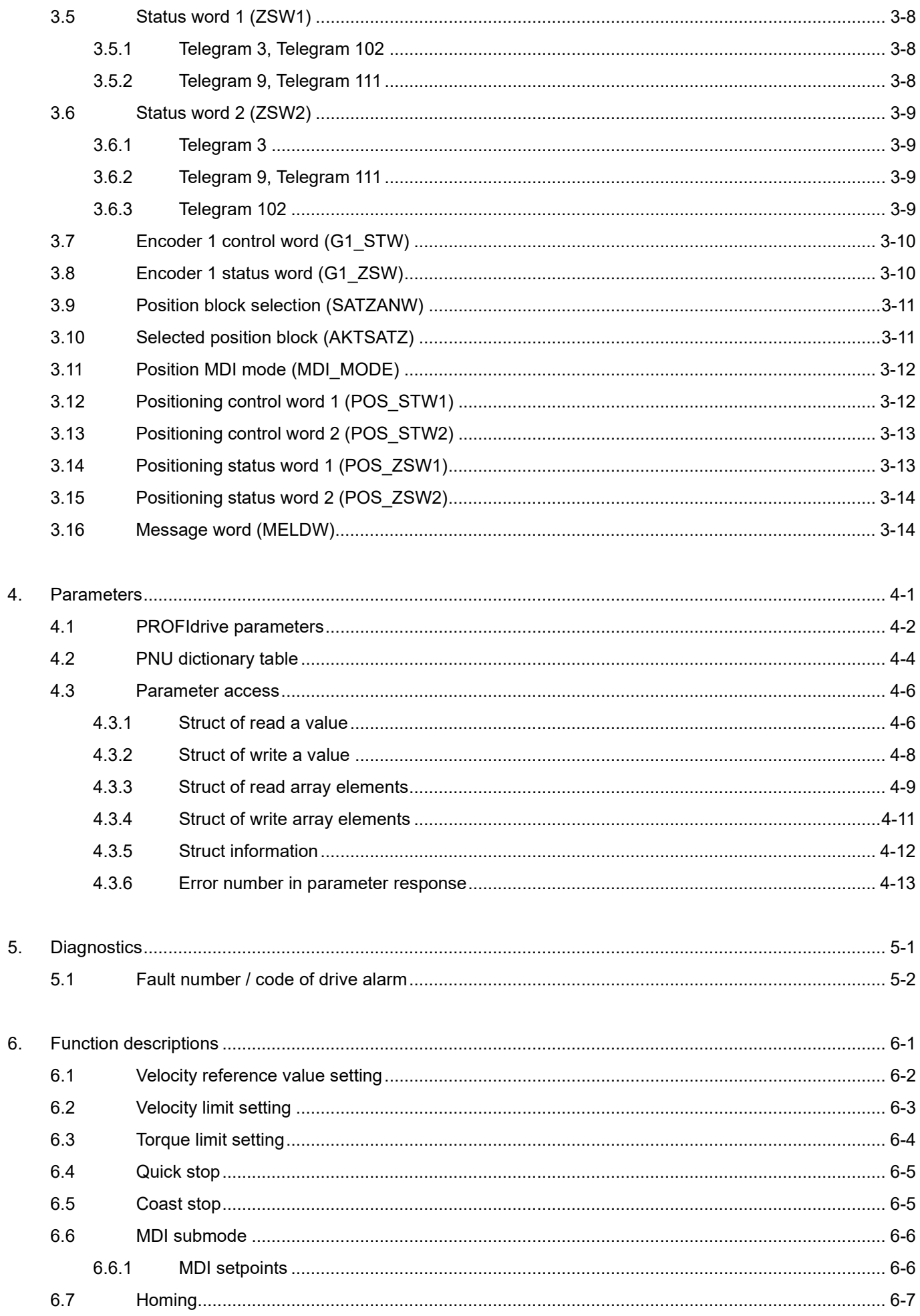

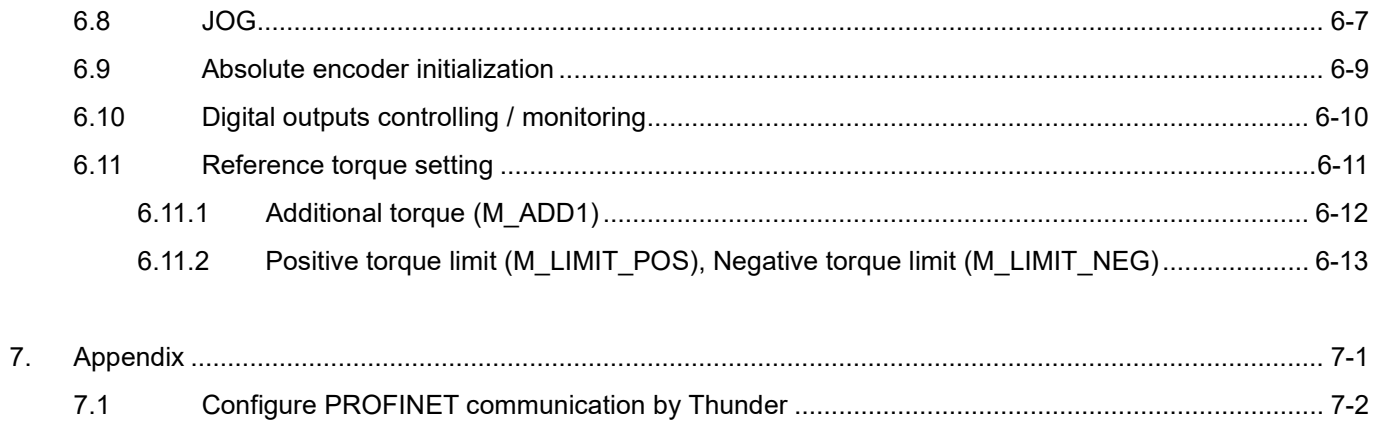

(This page is intentionally left blank.)

### <span id="page-8-0"></span>1. About this manual

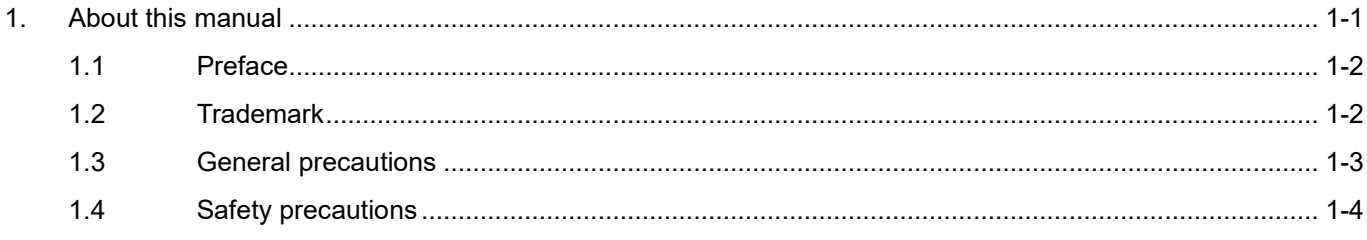

### <span id="page-9-0"></span>**1.1 Preface**

PROFINET (as a portmanteau for Process Field Net) is an industry technical standard for data communication over Industrial Ethernet. The standard is maintained and supported by PROFIBUS & PROFINET International (PI), an umbrella organization headquartered in Karlsruhe, Germany. This manual mainly describes PROFINET communication and PROFIdrive profile applied to E series PROFINET drives. For a more complete understanding of E series servo drive, please refer to "E1 Series Servo Drive User Manual" and "E2 Series Servo Drive User Manual."

### <span id="page-9-1"></span>**1.2 Trademark**

PROFINET ® is a registered trademark of PROFIBUS & PROFINET International (PI).

### <span id="page-10-0"></span>**1.3 General precautions**

Before using the product, please carefully read through this manual. HIWIN MIKROSYSTEM is not responsible for any damage, accident or injury caused by failure in following the installation instructions and operating instructions stated in this manual.

- Do not disassemble or modify the product. The design of the product has been verified by structural calculation, computer simulation and actual testing. HIWIN MIKROSYSTEM is not responsible for any damage, accident or injury caused by disassembly or modification done by users.
- Before installing or using the product, ensure there is no damage on its appearance. If any damage is found after inspection, please contact HIWIN MIKROSYSTEM or local distributors.
- Carefully read through the specification noted on product label or technical document. Install the product according to its specification and installation instructions stated in this manual.
- Ensure the product is used with power supply specified on product label or in product requirement. HIWIN MIKROSYSTEM is not responsible for any damage, accident or injury caused by incorrect power supply.
- Ensure the product is used with rated load. HIWIN MIKROSYSTEM is not responsible for any damage, accident or injury caused by improper usage.
- Do not subject the product to shock. HIWIN MIKROSYSTEM is not responsible for any damage, accident or injury caused by improper usage.
- If an error occurs in the drive, please refer to "E1 Series Servo Drive User Manual" and "E2 Series Servo Drive User Manual" and follow the instructions for troubleshooting. After the error is eliminated, power on the drive again.
- Do not repair the product by yourself when it malfunctions. The product can only be repaired by qualified technician from HIWIN MIKROSYSTEM.

HIWIN MIKROSYSTEM offers 1-year warranty for the product. The warranty does not cover damage caused by improper usage (refer to the precautions and instructions stated in this manual) or natural disaster.

### <span id="page-11-0"></span>**1.4 Safety precautions**

- Carefully read through this manual before installation, transportation, maintenance and examination. Ensure the product is correctly used.
- Carefully read through electromagnetic (EM) information, safety information and related precautions before usage.
- Safety precautions in this manual are classified into "Warning", "Attention", "Prohibited" and "Required".

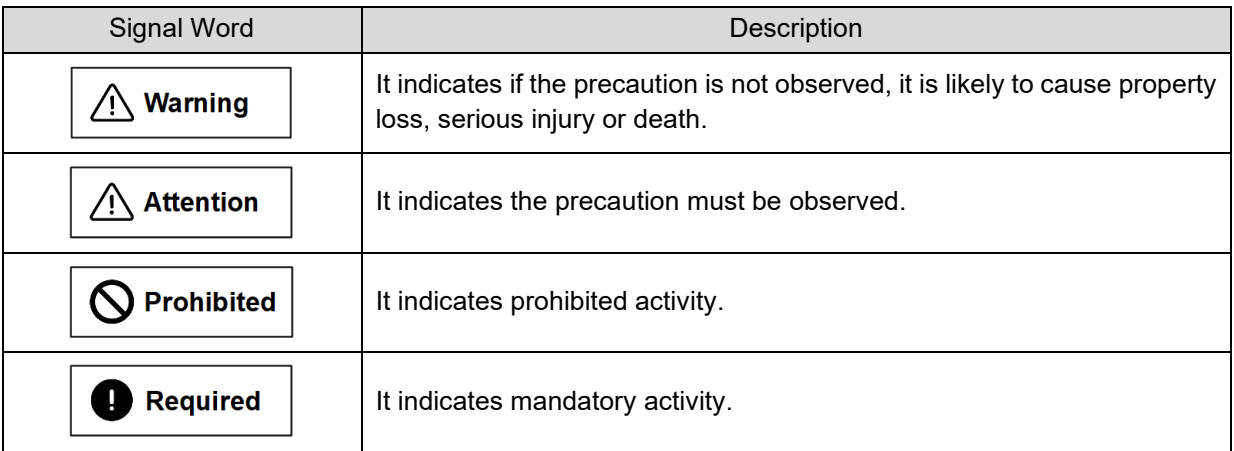

# **ADANGER**

- Ensure the drive is correctly grounded. Use PE bar in the control cabinet as reference potential. Perform low-ohmic grounding for safety reason.
- Do not remove motor power cable from the drive when it is still power-on, or there is a risk of electric shock or damage to the contact.
- Do not touch the live part (contact or bolt) within 15 minutes after disconnecting the drive from power supply. For your own safety, we suggest measuring the voltage in the intermediate circuit and wait until it falls to 50 VDC before touching the live part.

### **HIWIN. MIKROSYSTEM**

MD02UE01-2403

#### E Series Servo Drive PROFINET Communication Command Manual Manual About this manual

**Deration** 

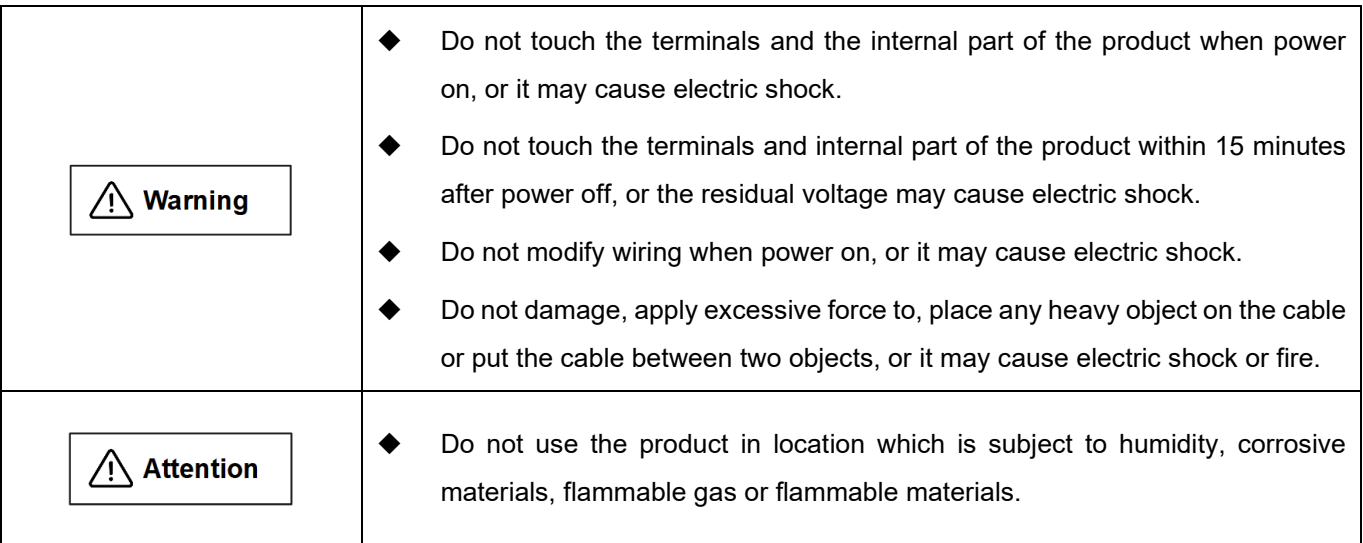

#### **Storage**

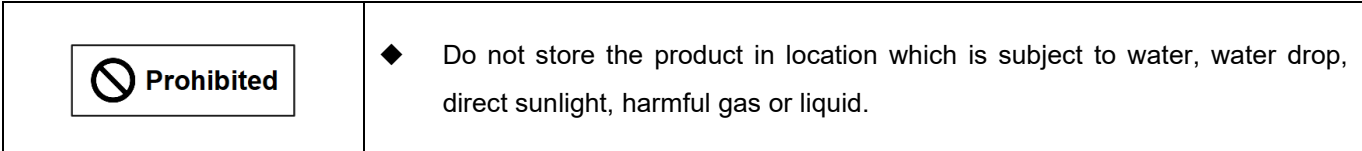

#### **Transportation**

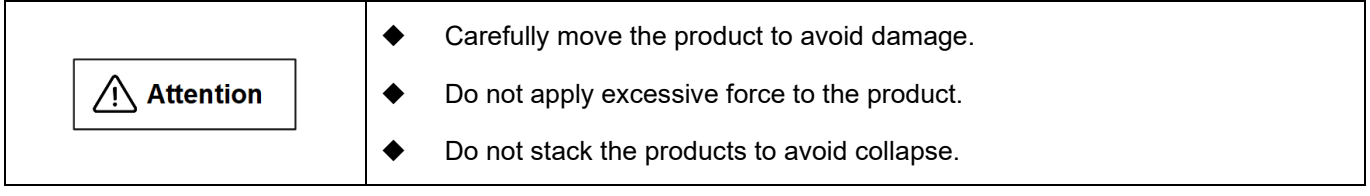

#### **Installation site**

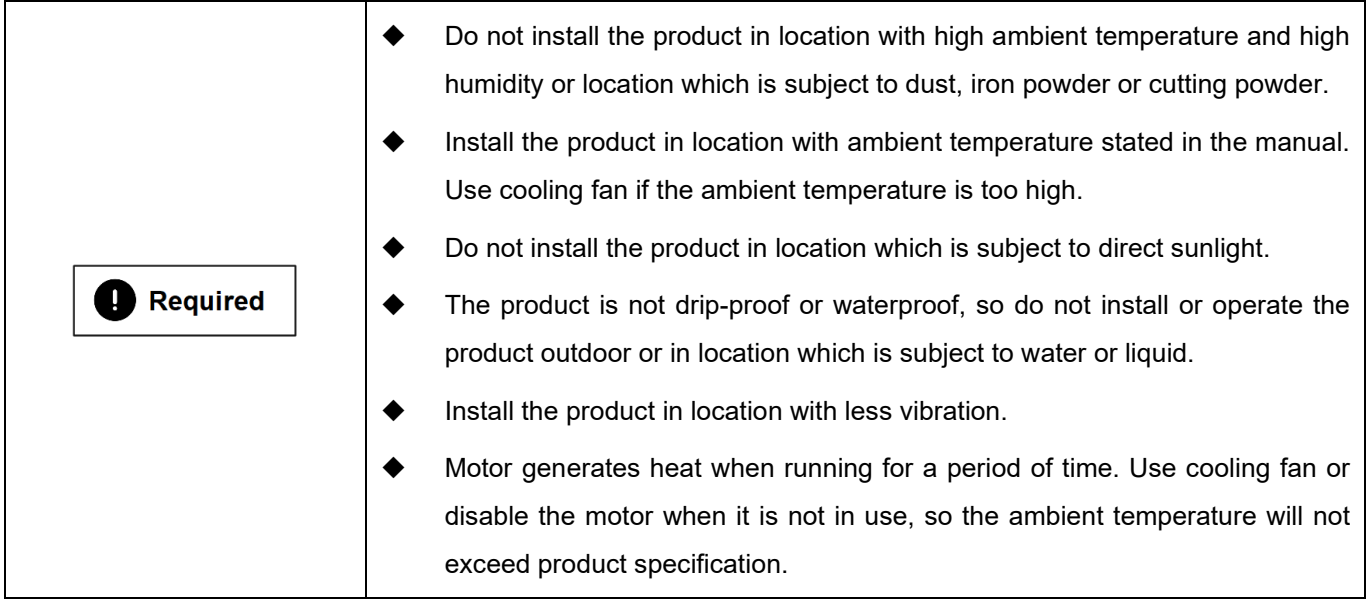

### **HIWIN** MIKROSYSTEM

MD02UE01-2403

**n** Installation

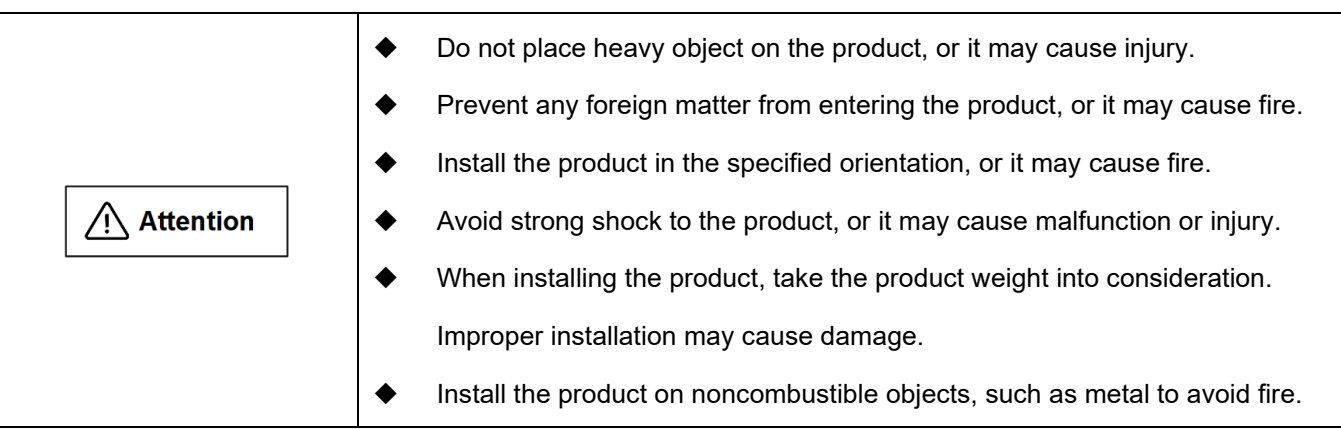

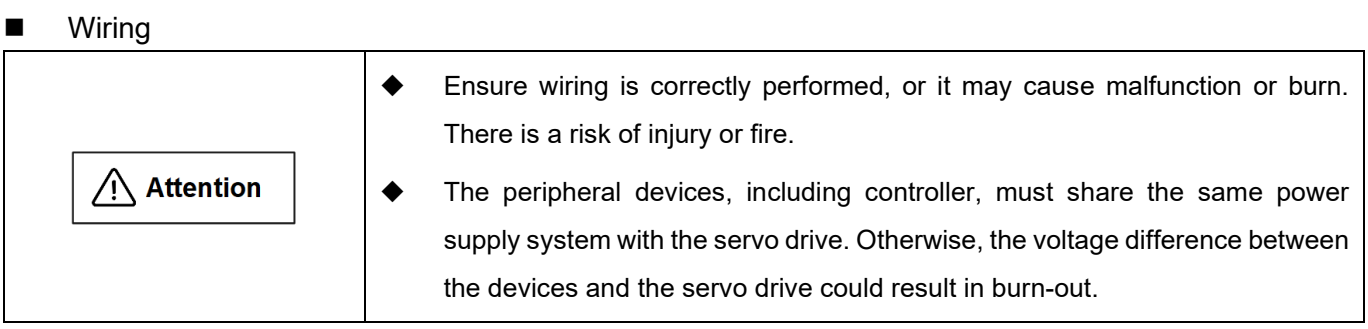

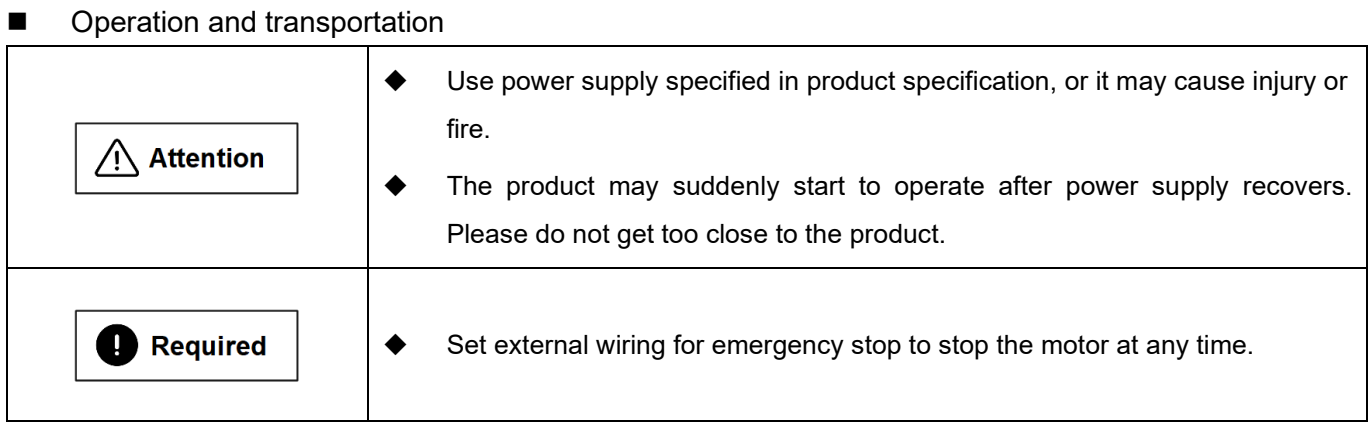

#### **Maintenance**

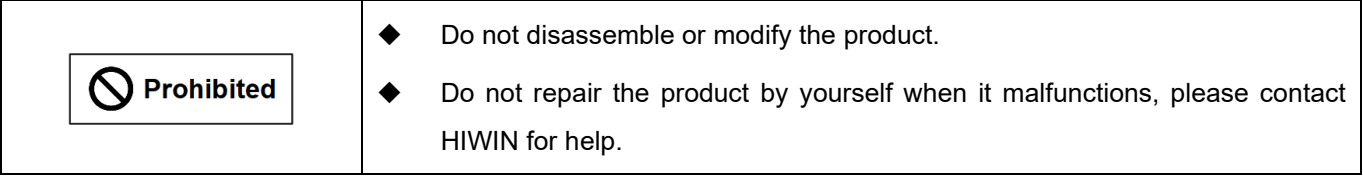

## <span id="page-14-0"></span>2. PROFINET communication

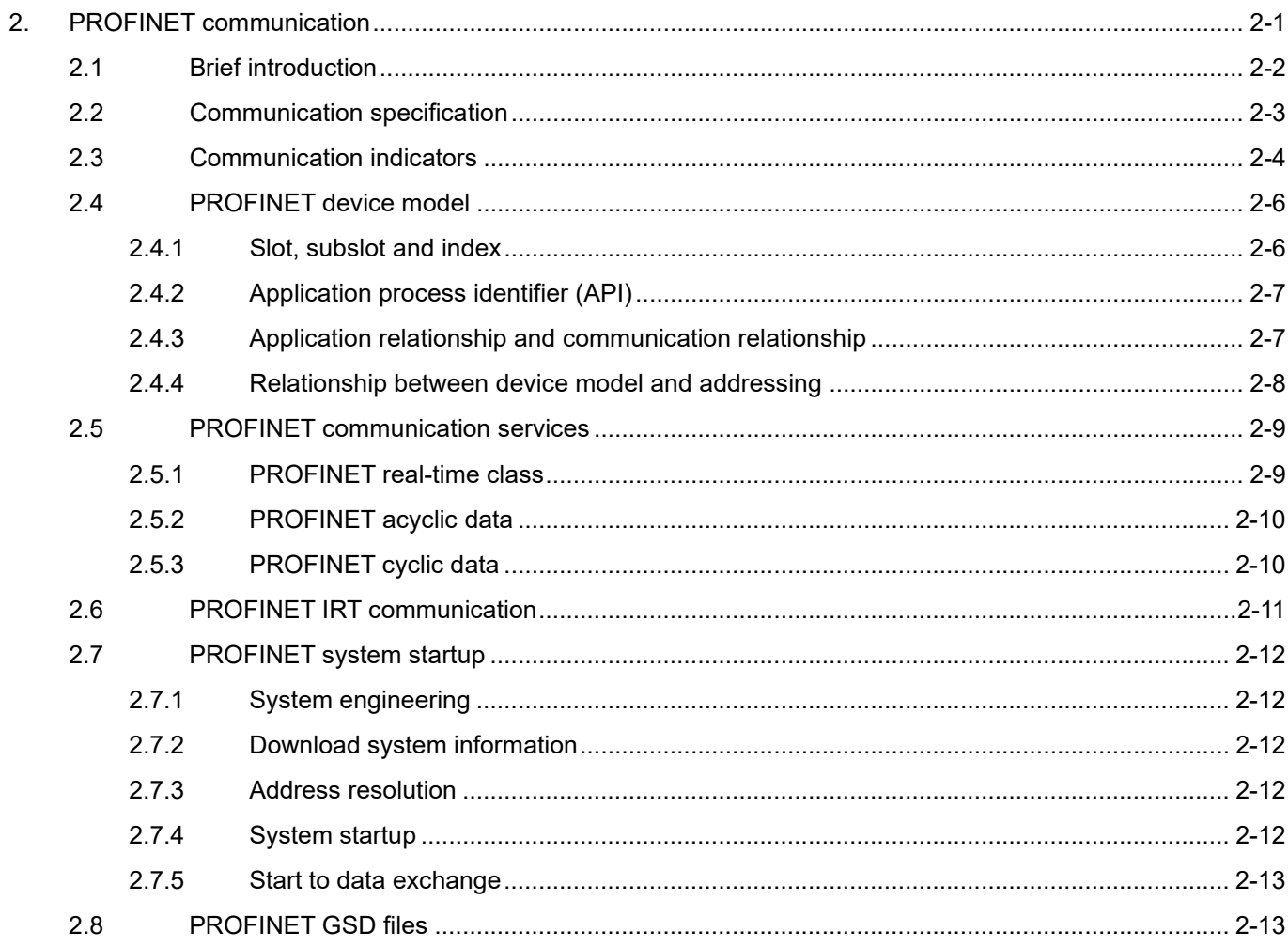

### <span id="page-15-0"></span>**2.1 Brief introduction**

PROFINET is a real-time fieldbus protocol based on Ethernet. It classifies all the devices into controllers, supervisors, and field devices.

#### **Controller**

A controller contains process IO image table and user program. A PLC is a typical controller which controls the whole application.

#### **Supervisor**

A supervisor can be programming device (PG), personal computer (PC) or human machine interface (HMI) for commissioning or diagnosis purposes.

#### **Field device**

A field device is a communication slave controlled by the controller. Field device can transmit the processed data and system statuses (such as diagnoses and alarms) according to PROFINET protocol.

E series PROFINET drives are PROFINET field devices. A device description file, called GSD (**G**eneral **S**tation **D**escription) file, describes the functionality of E series PROFINET drives. A controller uses GSD file to identify and configure field devices. Please refer to section [2.8](#page-26-1) **PROFINET GSD files** for the way of obtaining GSD files.

### <span id="page-16-0"></span>**2.2 Communication specification**

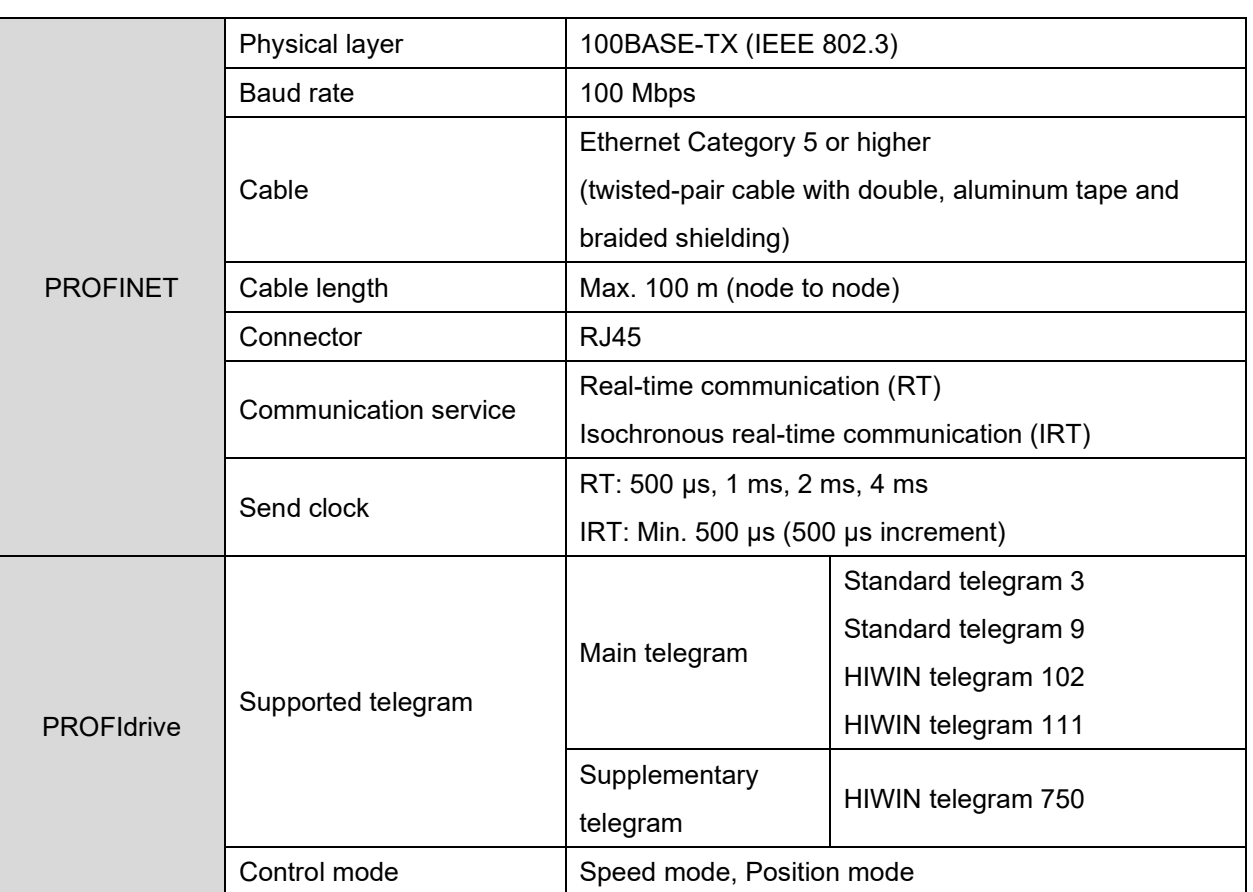

Table 2.2.1

**HIWIN** MIKROSYSTEM

### <span id="page-17-0"></span>**2.3 Communication indicators**

#### **Panel configuration for ED1F drive**

Figure 2.3.1 is the panel of an E1 drive. LED1 will display drive alarm code when a drive alarm occurs. LA-IN (D1) and LA-OUT (D2) indicate the connection status. Other LEDs are not functional yet.

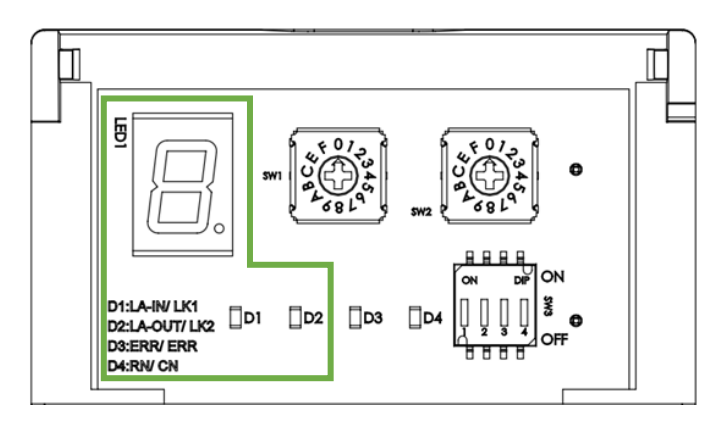

Figure 2.3.1

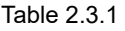

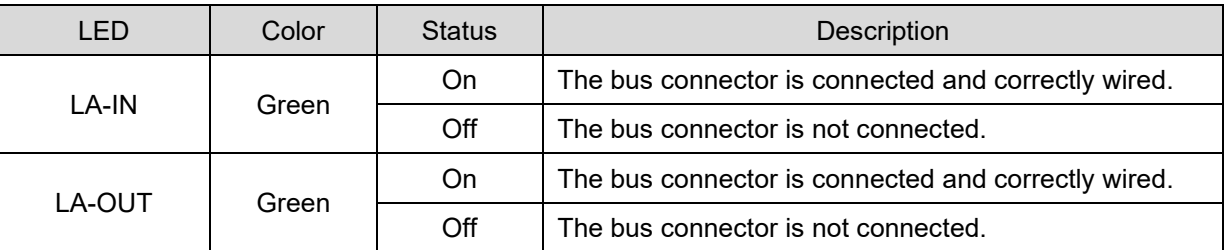

#### **Panel configuration for ED2F drive**

Figure 2.3.2 is the panel of an E2 drive. LED1 will display drive alarm code when a drive alarm occurs. LA-1 / LK-1 and LA-2 / LK-2 indicate the connection status. Other LEDs are not functional yet.

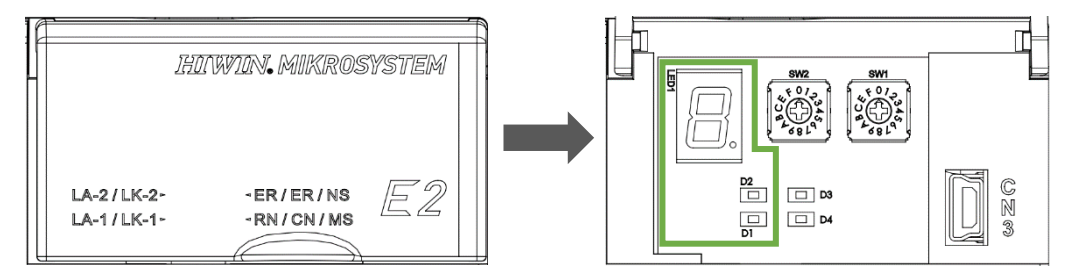

Figure 2.3.2

#### **HIWIN** MIKROSYSTEM

MD02UE01-2403

E Series Servo Drive PROFINET Communication Command Manual PROFINET communication

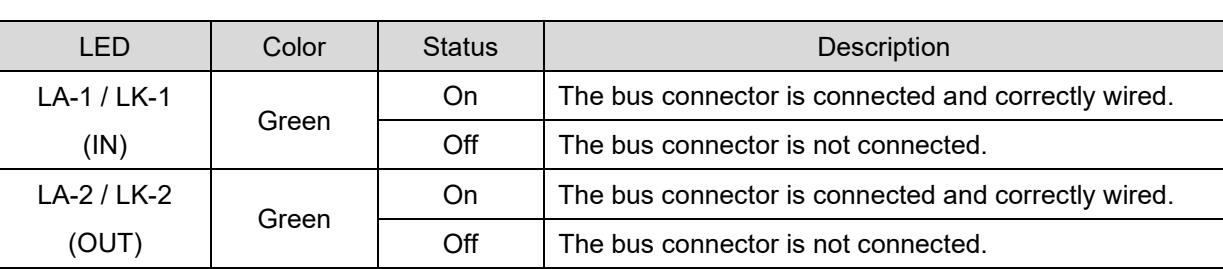

Table 2.3.2

#### **Status display of LED1 7-segment display**

#### Table 2.3.3

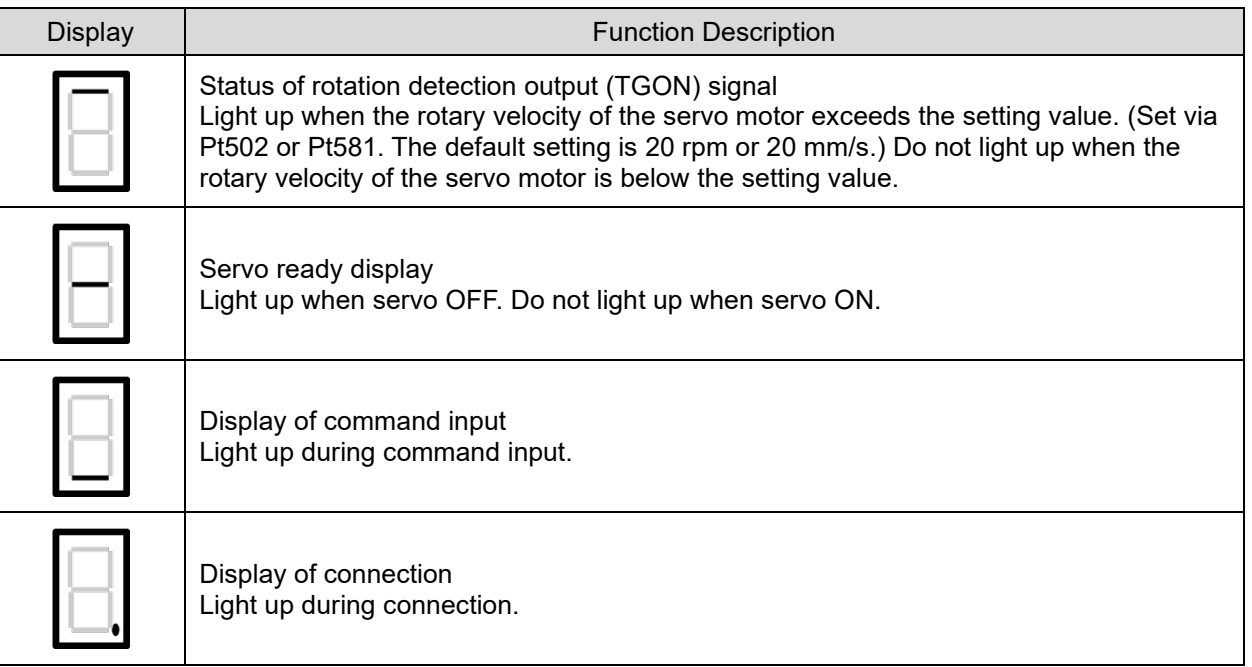

### <span id="page-19-0"></span>**2.4 PROFINET device model**

<span id="page-19-1"></span>PROFINET device model illustrates the relationship among controllers, supervisors and field devices.

#### **2.4.1 Slot, subslot and index**

A device model is represented by DAP (**D**evice **A**ccess **P**oint) which defines modules to a particular device. It also addresses all IO signals in field devices, and this requires corresponding specifications to be made during data modeling. The addressing options are illustrated as follows.

#### **Slot (Module)**

Slot is the physical slot of an IO module of a field device. A module may contain one or more subslots for data exchange.

#### **Subslot**

Subslot is used as a communication object for IO data exchange, parameter access and alarm mechanism.

#### **Index**

Index specifies the accessible data in a slot/subslot. For example, parameters can be written to a module or read from a module by indexes.

Figure 2.4.1.1 shows a modular device model with a bus interface and three input/output modules.

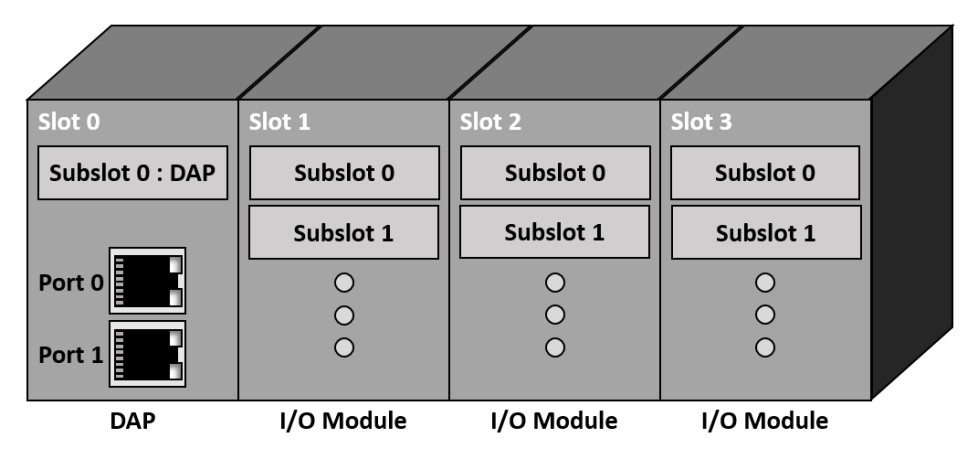

Figure 2.4.1.1

#### <span id="page-20-0"></span>**2.4.2 Application process identifier (API)**

<span id="page-20-1"></span>API (**A**pplication **P**rocess **I**dentifier) is the application profiles registered with PI. PROFIdrive DO is represented by a module with PROFIdrive application process (API=0x3A00).

#### **2.4.3 Application relationship and communication relationship**

Each data exchange between a controller/supervisor and a field device is executed with the precisely defined communication channels, which must be set up by the controller before data exchange. The following concept will provide the understanding of PROFINET device model and communication service.

#### **Application relationship (AR)**

Each data exchange is embedded in an application relationship (AR). AR is established between a controller and a field device. The following different ARs are defined in PROFINET communication.

|             | Connect to API | <b>Cyclic Data</b> | Acyclic Data | Alarm | <b>Write Access</b> |
|-------------|----------------|--------------------|--------------|-------|---------------------|
| IOC-AR      |                |                    |              |       |                     |
| IOS-AR      |                |                    |              |       |                     |
| IOS-DA      |                |                    |              |       |                     |
| Implicit AR |                |                    |              |       |                     |

Table 2.4.3.1

IOC-AR (**C**ontroller **AR**) defines the relationship between a controller and a field device. IOS-AR (**S**upervisor **AR**) defines the relationship between a supervisor and a field device. IOS-DA (**S**upervisor **D**ata **A**ccess) also defines the relationship between a supervisor and a field device, but this AR only supports acyclic data access. Finally, implicit AR is for read acyclic data between controller/supervisor and field device. This AR is always established and used by a controller. For E series PROFINET drives, IOC-AR is used to exchange cyclic data, acyclic data and alarms, and this AR is set as PROFIdrive API (0x3A00).

#### **Communication relationship (CR)**

Communication relationship (CR) for data exchange must be established within an AR, which specifies the explicit communication channel between a consumer and a provider. The following different CRs are defined in PROFINET communication.

MD02UE01-2403

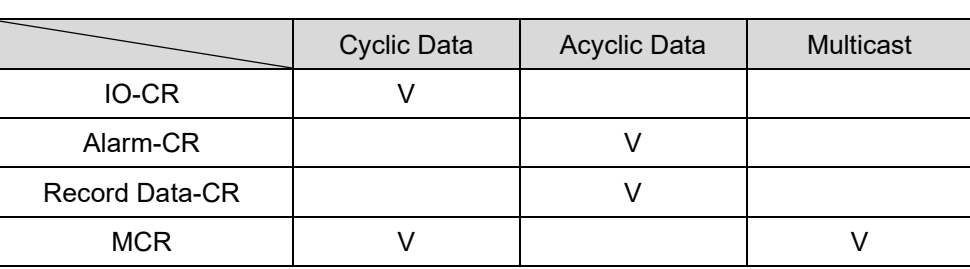

Table 2.4.3.2

IO-CR is defined for cyclic processed data exchange. Alarm-CR is defined for acyclic alarm transmission. Record Data-CR is defined for acyclic data exchange. Finally, MCR (**M**ulticast **C**ommunication **R**elationship) defines the communication between field devices. As E series PROFINET drive application, PROFINET defines IO-CR for cyclic data exchange and Record Data-CR for acyclic data exchange.

#### <span id="page-21-0"></span>**2.4.4 Relationship between device model and addressing**

When configuring an automation system, engineers specify the data to be exchanged of the field device. Controller can set multiple IO-CRs for the field device. The actual applications in the field device are recognized based on the API. Figure 2.4.4.1 shows the relationship among IO-CRs, APIs, slots and subslots.

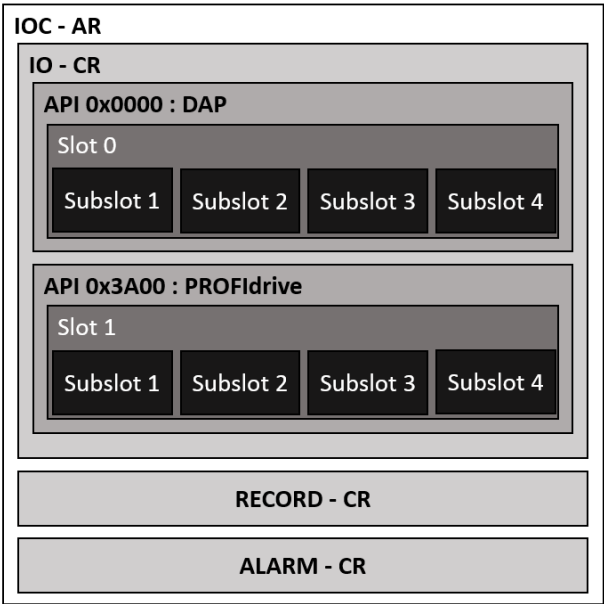

Figure 2.4.4.1

### <span id="page-22-0"></span>**2.5 PROFINET communication services**

PROFINET uses three different communication channels to exchange data. Standard Ethernet channel is used for parameterization and configuration of devices for acyclic operation. PROFINET RT (**R**eal-**T**ime) and PROFINET IRT (**I**sochronous **R**eal-**T**ime) are used for real-time application such as a motion control system.

#### <span id="page-22-1"></span>**2.5.1 PROFINET real-time class**

In real-time communication, the response time must be within 5 to 10 ms. For this reason, it is necessary to add mechanisms to PROFINET that supports both UDP/IP communications and offers an optimized communication path. PROFINET uses Ethertype 0x8892 (which has a higher priority than UDP/IP frames) and Frame ID to address a particular communication channel. The following shows three kinds of realtime classes of PROFINET communication channels.

#### **RT\_CLASS\_1**

Non-synchronized RT communication within a subnet. No special addressing information is required for this communication. Standard switches suitable for industrial environments can be used in this RT class.

#### **RT\_CLASS\_3**

Synchronized communication within a subnet. During synchronized communication, the processed data is sent with the maximum precision in an exact order specified during system engineering. This optimized data transmission is called IRT functionality, and the following section will introduce PROFINET IRT communication.

#### **RT\_CLASS\_UDP**

Non-synchronized cross-subnet communication between different subnets requires addressing information about destination network. This variant is also called RT\_CLASS\_UDP, and it describes the properties of the local send list control in a device and the switching.

#### <span id="page-23-0"></span>**2.5.2 PROFINET acyclic data**

Acyclic data exchange is used for parameterizing, configuring devices and reading status information. This is accomplished with read/write frames via standard IT services by UDP/IP service. In addition to the data records available for use by device manufactures, the system data records are specially defined diagnostic information, error log entries, identification information, information function and IO data signals. The Ethernet frame of PROFINET UDP/IP service is shown as follows.

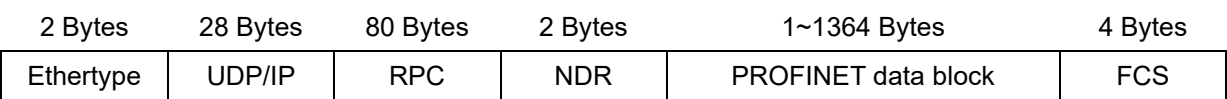

To an IPv4 data, Ethertype is 0x0800 and PROFINET data block is different from the transmitted type of PROFINET protocol. For example, parameterizing and configuring devices use the read request and write request in normal.

#### <span id="page-23-1"></span>**2.5.3 PROFINET cyclic data**

After one AR and IO-CR are successfully created, cyclic data starts transmitting without acknowledgement. As previously mentioned, the processed data is assigned to subsolts. Cyclic data defines IOPS (**IO P**rovider **S**tatus) and IOCS (**IO C**onsumer **S**tatus) for each subslot to specify data status more precisely. Between controller and field device, each input data or output data has its own IOPS and IOCS. Data transmitters transfer IOPS to data receivers, and data receivers transfer IOCS back to data transmitters. IOPS and IOCS will be "Good" in normal, but they must be set as "Bad" in the following conditions.

#### **IOPS**

- A submodule is not available for an established AR.
- The application in controller detects the received submodule data is not valid, and IOPS of controller also informs field device about the validity of the output data from controller.

#### **IOCS**

- A submodule is not available for an established AR.
- Device application cannot process the data.

The Ethernet frame of PROFINET cyclic data is shown as follows. There are two types, one is the frame form controller to field device, and the other is the frame from field device to controller.

**HIWIN MIKROSYS** 

MD02UE01-2403

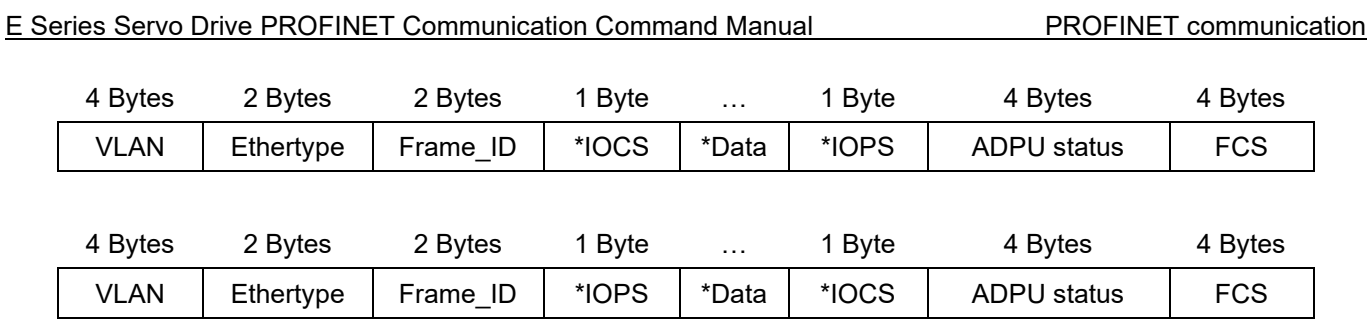

<span id="page-24-0"></span>Cyclic data has VLAN tag, and the Ethertype of PROFINET protocol is 0x8892. Each output data has an IOPS, and each input data has an IOCS. ADPU status defines the application protocol data unit status.

### **2.6 PROFINET IRT communication**

To satisfy the requirement of the maximum performance and deterministic behavior, PROFINET defines synchronized PROFINET communication called IRT communication (**I**sochronous **R**eal-**T**ime **Communication). The bus cycle of IRT communication is significantly less than 1 ms, and the maximum** deviation from the start of the bus cycle is less than 1 us. To provide the maximum performance, PROFINET communication requires precise planning of communication paths in advance. Figure 2.6.1 shows a user scenario in which both the bus cycle and the specific application in the field devices are synchronized.

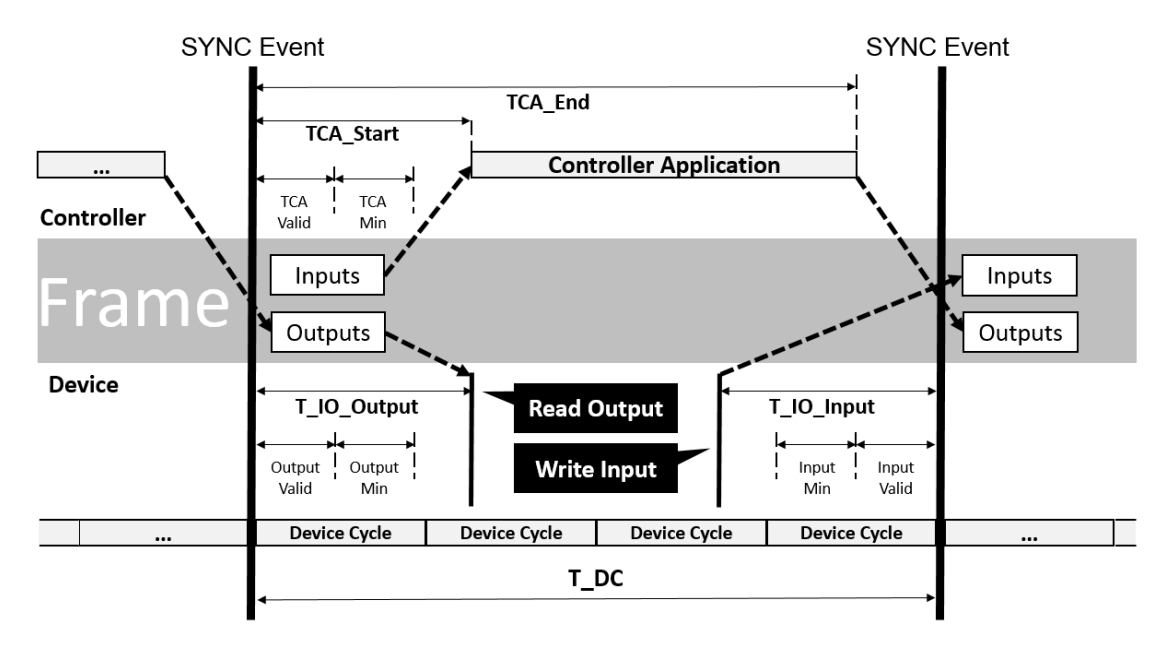

Figure 2.6.1

### <span id="page-25-0"></span>**2.7 PROFINET system startup**

Engineers need to set up PROFINET system step by step. The procedure can be separated into five steps, system engineering, download system information, address resolution, system startup and start to data exchange. These steps are explained in detail in the following sections.

#### <span id="page-25-1"></span>**2.7.1 System engineering**

<span id="page-25-2"></span>During system engineering, the GSD files of field devices are necessary. There is a need to map the modules/submodules defined in GSD files onto the real system and assign them to slots/subslots.

#### **2.7.2 Download system information**

After the completion of system engineering, engineers need to download the system data to the controller which also contains the system-specific application. In the end of this step, the controller has all the information needed for addressing the field devices and for data exchange.

#### <span id="page-25-3"></span>**2.7.3 Address resolution**

Before it can perform data exchange with a field device, a controller must assign the field device an IP address before system startup. System startup refers to the start/restart of an automation system after power on or reset the system. The IP address is assigned within the subnet using PROFINET DCP protocol. If the field device is in a different subnet from that of controller, address resolution by a separate DHCP server will be offered.

#### <span id="page-25-4"></span>**2.7.4 System startup**

A controller always initiates the system startup following start/restart based on the configuration data. This happens automatically from the perspective of the user. During system startup, a controller establishes ARs, CRs, configurations and IO data, then the PROFINET system is ready for data exchange.

#### E Series Servo Drive PROFINET Communication Command Manual PROFINET communication

#### <span id="page-26-0"></span>**2.7.5 Start to data exchange**

After the successful completion of system startup, the controller and field devices exchange the processed data, alarms and acyclic data. Figure 2.7.5.1 shows the sequence of startup after power on or reset the system.

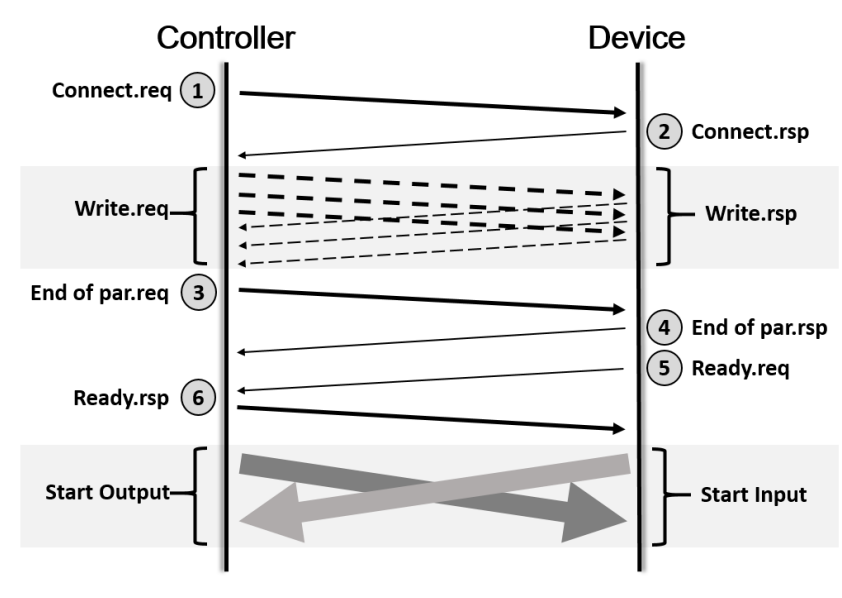

Figure 2.7.5.1

### <span id="page-26-1"></span>**2.8 PROFINET GSD files**

GSD files of E series PROFINET drives are maintained and released by HIWIN MIKROSYSTEM. After successfully installing Thunder software on a Windows system computer, obtain GSD files and release notes of GSD files through the path "C:\Thunder\doc\GSD Files\...".

#### **Name explanation of GSD files**

GSDML-V2.42-HIWINMIKRO-ED1F-20220830.xml

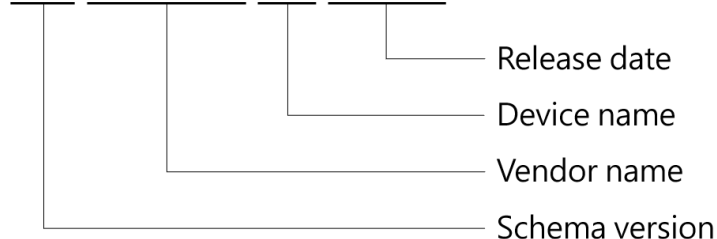

#### **Release notes of GSD files**

Users can check the applicable firmware version and the updated information of GSD files.

Please refer to "GSD Files Release Notes.pdf."

HIWIN MIKROSYSTEM CORP. 2-13

**HIWIN. MIKROSYSTEM** 

MD02UE01-2403

PROFINET communication **E Series Servo Drive PROFINET Communication Command Manual** 

(This page is intentionally left blank.)

# <span id="page-28-0"></span>3. Supported telegrams and IO data

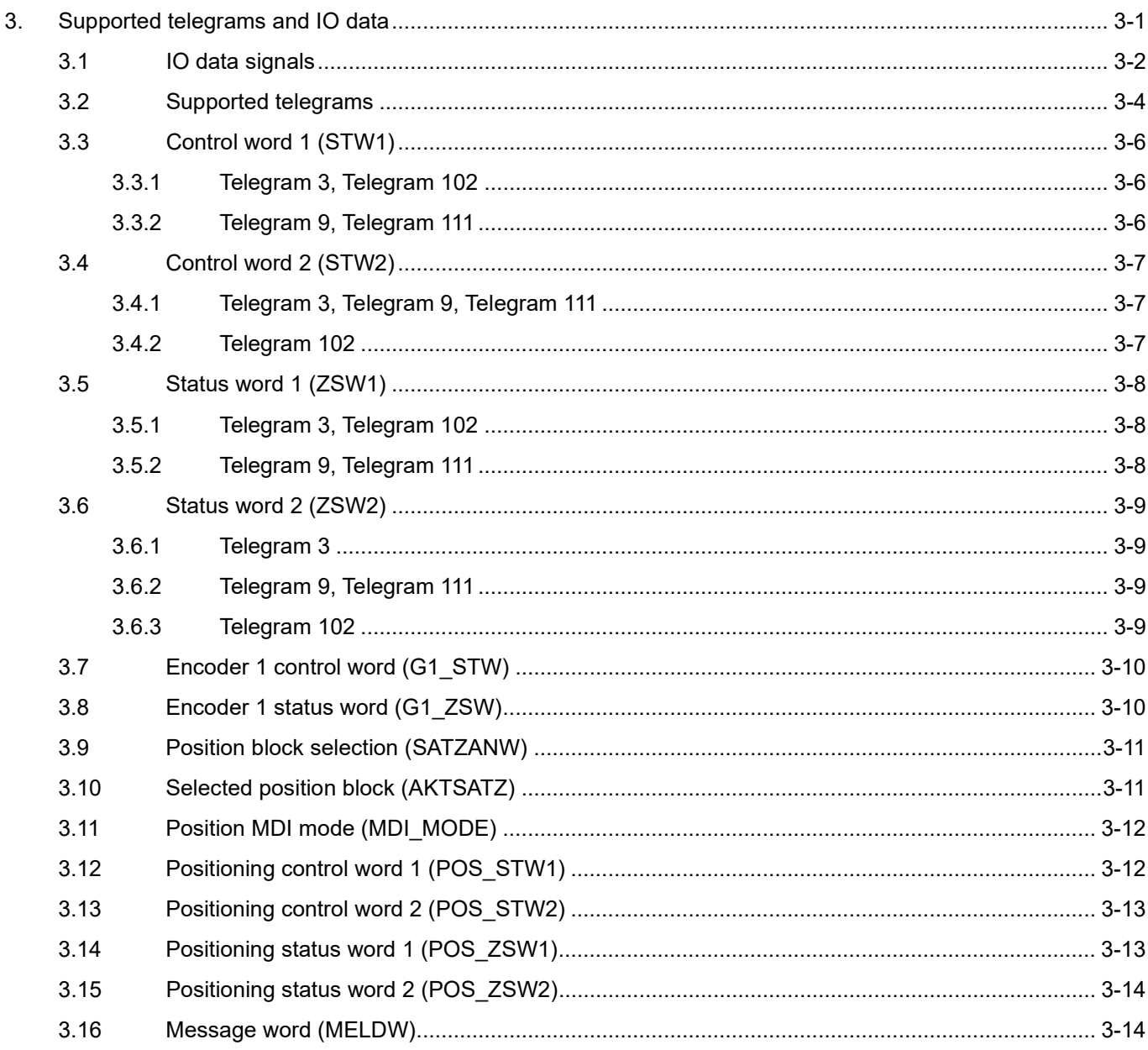

MD02UE01-2403

### <span id="page-29-0"></span>**3.1 IO data signals**

Table 3.1.1 describes the IO data signals of E series servo drive telegrams.

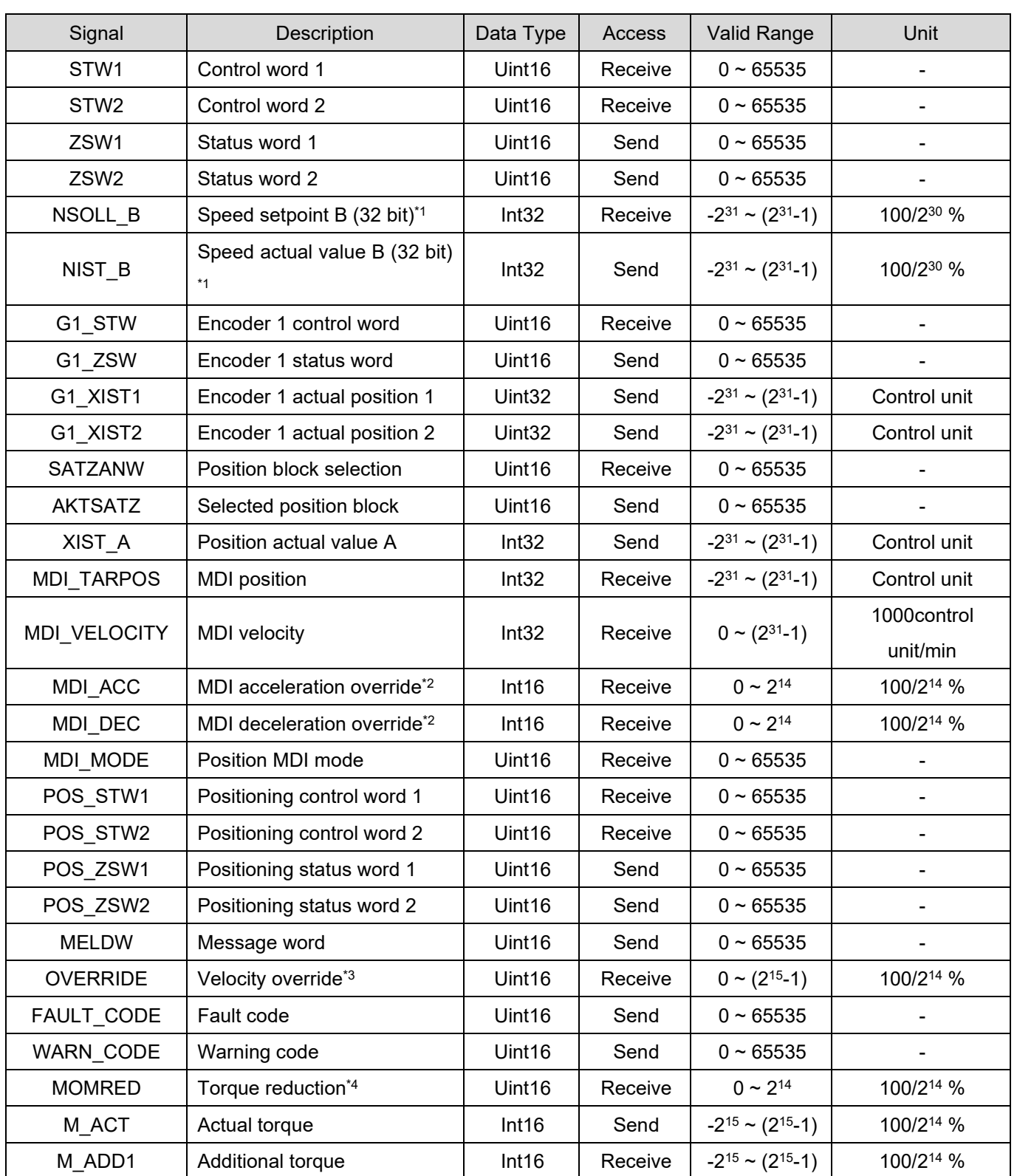

Table 3.1.1

3-2 HIWIN MIKROSYSTEM CORP.

### **HIWIN MIKROSYSTEM**

MD02UE01-2403

#### E Series Servo Drive PROFINET Communication Command Manual Supported telegrams and IO data

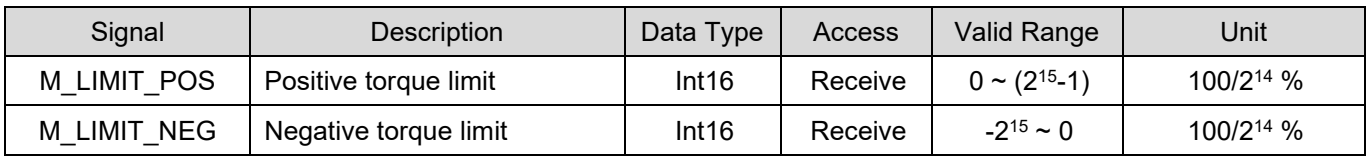

Note:

\*1 Act on velocity reference value (Pt317 or Pt386), the setting ratio will be active based on actual command speed.

For relative information, please refer to section [6.1](#page-61-0) **Velocity reference value setting**.

\*2 Act on acceleration / deceleration reference value (Pt534 / Pt537), the setting ratio will be active based on actual acceleration / deceleration. For relative information, please refer to section [6.6.1](#page-65-1) **MDI setpoints**.

\*3 Act on the command value of MDI velocity, the setting ratio will be active based on actual command speed. For relative information, please refer to section [6.6.1](#page-65-1) **MDI setpoints**.

\*4 Act on reference torque (Pt42A or Pt43A), the setting ratio will be active based on actual torque / force output. For relative information, please refer to section [6.11](#page-70-0) **Reference torque setting**.

### <span id="page-31-0"></span>**3.2 Supported telegrams**

Table 3.2.1 shows the supported telegrams of E series PROFINET drives. "Received word" represents the processed data (PZD) sent from controller to field devices; while "Sent word" represents the processed data sent form field devices to controller. Table 3.2.2 is the frame of the supported telegrams, and Table 3.2.3 is the frame of the supported supplementary telegrams. Supplementary telegram cannot be operated independently; it should be used with main telegram.

 $T11.22.1$ 

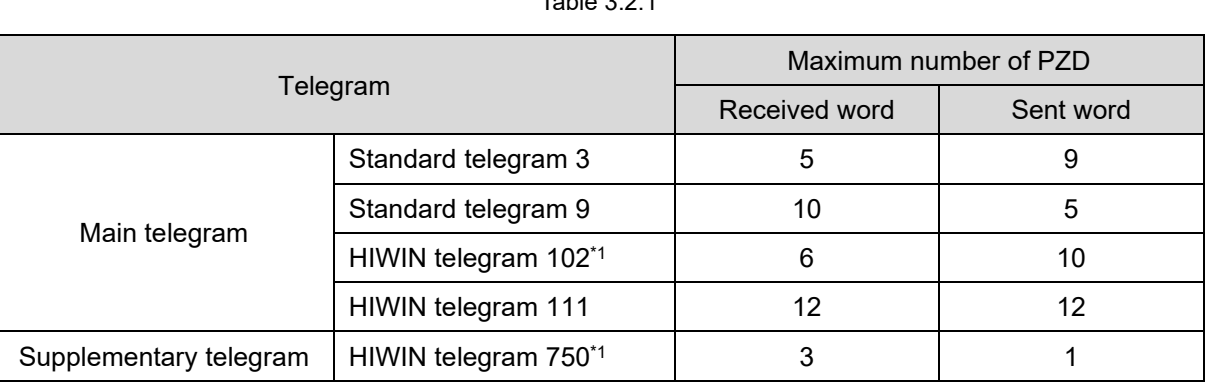

Note:

For the firmware version that supports the telegram, please refer to section [2.8](#page-26-1) **PROFINET GSD files**.

|                             | Telegram 3       |                                      | Telegram 9       |                | Telegram 102     |                  | Telegram 111     |                  |
|-----------------------------|------------------|--------------------------------------|------------------|----------------|------------------|------------------|------------------|------------------|
| Item                        | Received         | Sent                                 | Received         | Sent           | Received         | Sent             | Received         | Sent             |
| PZD <sub>1</sub>            | STW <sub>1</sub> | ZSW1                                 | STW <sub>1</sub> | ZSW1           | STW1             | ZSW1             | STW <sub>1</sub> | ZSW1             |
| PZD <sub>2</sub>            |                  |                                      | <b>SATZANW</b>   | <b>AKTSATZ</b> |                  |                  | POS_STW          | POS_ZSW          |
|                             |                  |                                      |                  |                | NSOLL B          |                  |                  | 1                |
| NSOLL B<br>PZD <sub>3</sub> | NIST_B           | STW <sub>2</sub><br>ZSW <sub>2</sub> |                  |                | NIST_B           | POS_STW          | POS_ZSW          |                  |
|                             |                  |                                      |                  |                |                  | 2                | 2                |                  |
| PZD4                        | STW <sub>2</sub> | ZSW <sub>2</sub>                     | MDI_TARP         |                | STW <sub>2</sub> | ZSW <sub>2</sub> | STW <sub>2</sub> | ZSW <sub>2</sub> |
| PZD <sub>5</sub>            | G1_STW           | G1_ZSW                               | <b>OS</b>        | XIST_A         | <b>MOMRED</b>    | <b>MELDW</b>     | <b>OVERRIDE</b>  | <b>MELDW</b>     |
| PZD <sub>6</sub>            |                  |                                      | MDI VELO         |                | G1 STW           | G1 ZSW           | MDI_TARP         | XIST A           |
| PZD <sub>7</sub>            |                  | G1 XIST1                             | <b>CITY</b>      |                |                  |                  | <b>OS</b>        |                  |
| PZD <sub>8</sub>            |                  |                                      | MDI ACC          |                |                  | G1 XIST1         | MDI_VELO         | NIST B           |
| PZD <sub>9</sub>            |                  | G1_XIST2                             | MDI_DEC          |                |                  |                  | <b>CITY</b>      |                  |
|                             |                  |                                      |                  |                | G1_XIST2         |                  | FAULT CO         |                  |
| PZD <sub>10</sub>           |                  | MDI MOD                              |                  |                |                  | MDI_ACC          | DE               |                  |

Table 3.2.2

### **HIWIN** MIKROSYSTEM

MD02UE01-2403

#### E Series Servo Drive PROFINET Communication Command Manual Supported telegrams and IO data

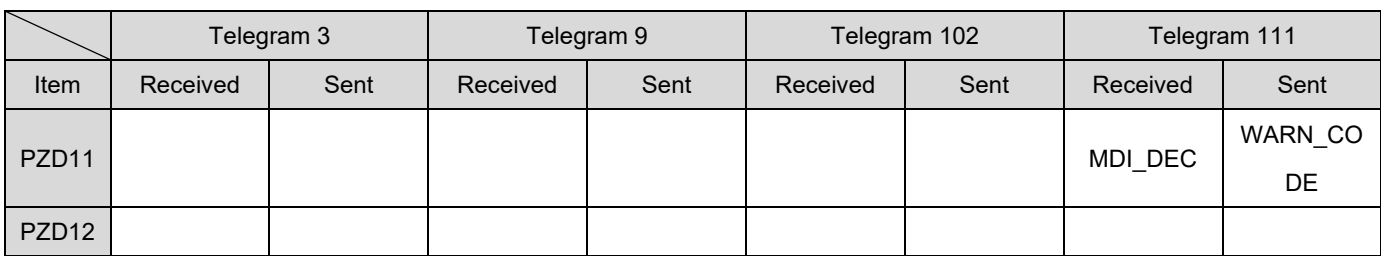

#### Table 3.2.3

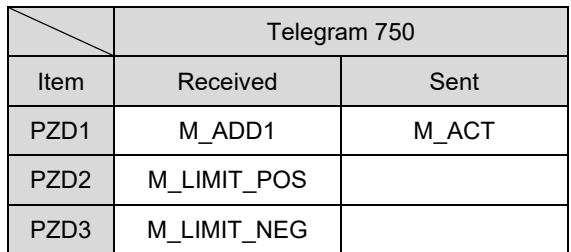

Note:

(1)  $1$  PZD = 1 word.

(2) For SATZANW, only MDI submode is functional.

### <span id="page-33-0"></span>**3.3 Control word 1 (STW1)**

### <span id="page-33-1"></span>**3.3.1 Telegram 3, Telegram 102**

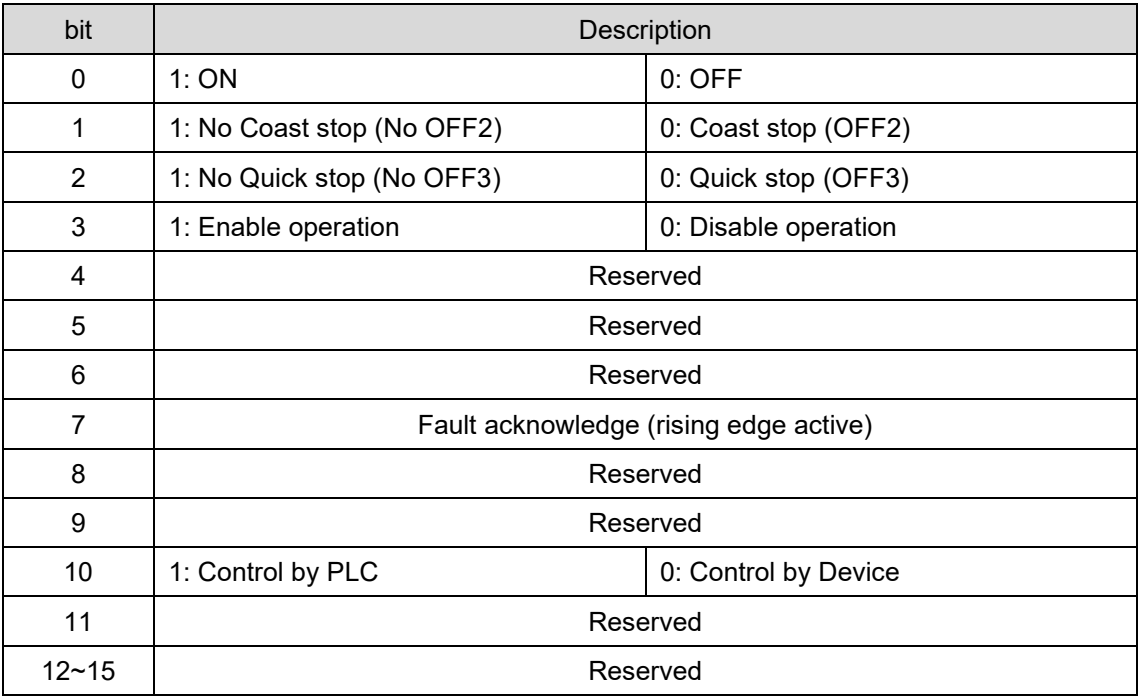

Table 3.3.1.1

#### <span id="page-33-2"></span>**3.3.2 Telegram 9, Telegram 111**

Table 3.3.2.1

| bit | Description                                   |                           |  |
|-----|-----------------------------------------------|---------------------------|--|
| 0   | 1:ON                                          | $0:$ OFF                  |  |
| 1   | 1: No Coast stop (No OFF2)                    | 0: Coast stop (OFF2)      |  |
| 2   | 1: No Quick stop (No OFF3)                    | 0: Quick stop (OFF3)      |  |
| 3   | 1: Enable operation                           | 0: Disable operation      |  |
| 4   | 1: Do Not Reject Traversing Task              | 0: Reject Traversing Task |  |
| 5   | 1: No Intermediate Stop                       | 0: Intermediate Stop      |  |
| 6   | Activate Traversing Task (rising edge active) |                           |  |
| 7   | Fault acknowledge (rising edge active)        |                           |  |
| 8   | 1: JOG 1 ON (jog positive) <sup>*1</sup>      | 0: JOG 1 OFF              |  |
| 9   | 1: JOG 2 ON (jog negative) <sup>*1</sup>      | $0: JOG 2$ OFF            |  |
| 10  | 1: Control by PLC                             | 0: Control by Device      |  |
| 11  | 1: Start Homing Procedure                     | 0: Stop Homing Procedure  |  |

### **HIWIN** MIKROSYSTEM

MD02UE01-2403

E Series Servo Drive PROFINET Communication Command Manual Supported telegrams and IO data

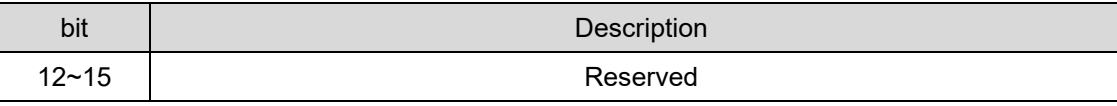

Note:

\*1 If Pt53A = 1 (which will reverse the jog direction of JOG 1 and JOG 2), the definition of JOG moving direction will be changed. For example, when Pt53A = 1, JOG 1 is negative; JOG 2 is positive; the default of Pt53A is 0.

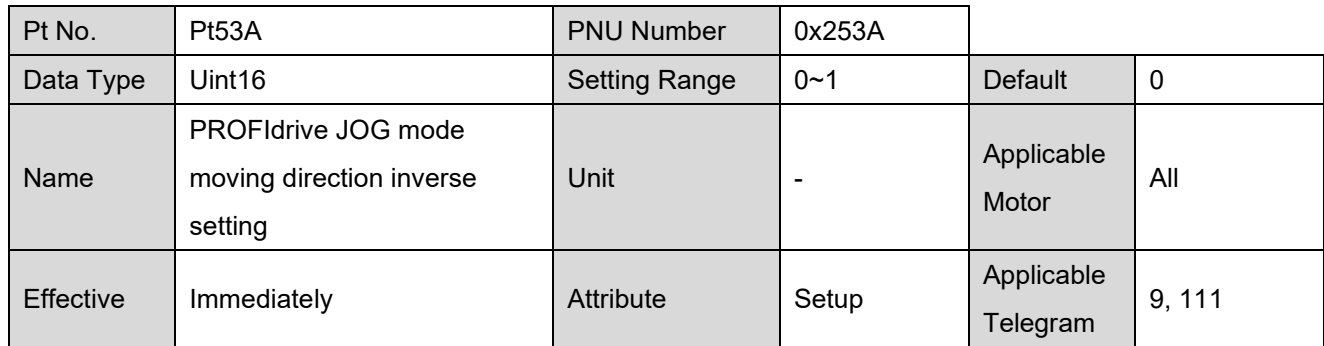

### <span id="page-34-0"></span>**3.4 Control word 2 (STW2)**

#### <span id="page-34-1"></span>**3.4.1 Telegram 3, Telegram 9, Telegram 111**

Table 3.4.1.1

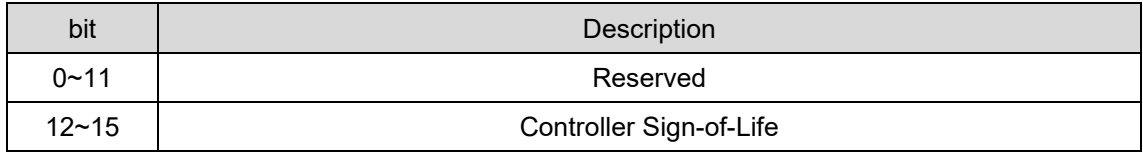

#### <span id="page-34-2"></span>**3.4.2 Telegram 102**

Table 3.4.2.1

| bit       | <b>Description</b>                 |  |
|-----------|------------------------------------|--|
| $0 - 7$   | Reserved                           |  |
| 8         | 1: Activate Traverse to fixed stop |  |
| $9 - 11$  | Reserved                           |  |
| $12 - 15$ | Controller Sign-of-Life            |  |

### <span id="page-35-0"></span>**3.5 Status word 1 (ZSW1)**

### <span id="page-35-1"></span>**3.5.1 Telegram 3, Telegram 102**

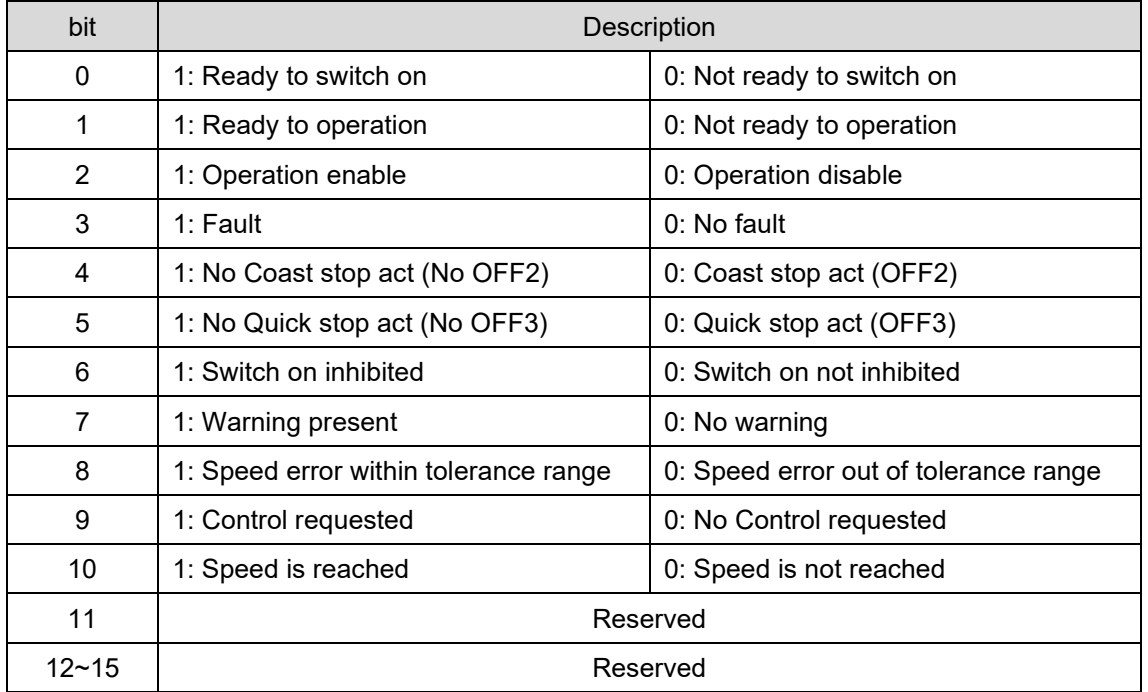

Table 3.5.1.1

#### <span id="page-35-2"></span>**3.5.2 Telegram 9, Telegram 111**

Table 3.5.2.1

| bit            | <b>Description</b>                    |                                           |  |
|----------------|---------------------------------------|-------------------------------------------|--|
| 0              | 1: Ready to switch on                 | 0: Not ready to switch on                 |  |
| 1              | 1: Ready to operation                 | 0: Not ready to operation                 |  |
| 2              | 1: Operation enable                   | 0: Operation disable                      |  |
| 3              | 1: Fault                              | $0:$ No fault                             |  |
| $\overline{4}$ | 1: No Coast stop act (No OFF2)        | 0: Coast stop act (OFF2)                  |  |
| 5              | 1: No Quick stop act (No OFF3)        | 0: Quick stop act (OFF3)                  |  |
| 6              | 1: Switch on inhibited                | 0: Switch on not inhibited                |  |
| 7              | 1: Warning present                    | 0: No warning                             |  |
| 8              | 1: Following error in tolerance range | 0: Following error out of tolerance range |  |
| 9              | 1: Control requested                  | 0: No Control requested                   |  |
| 10             | 1: Target position reached            | 0: Not at target position                 |  |
| 11             | 1: Home position set                  | 0: Home position not yet set              |  |
MD02UE01-2403

E Series Servo Drive PROFINET Communication Command Manual Supported telegrams and IO data

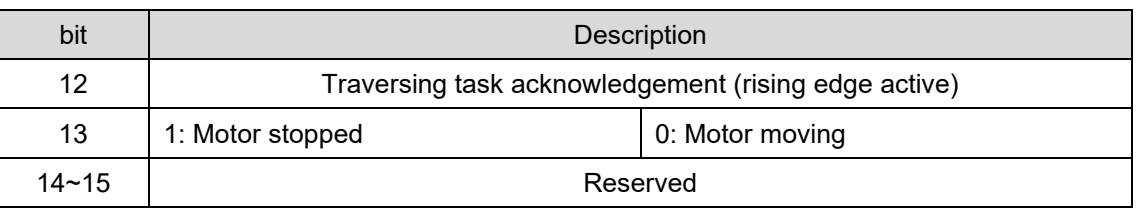

# **3.6 Status word 2 (ZSW2)**

## **3.6.1 Telegram 3**

Table 3.6.1.1

| bit       | Description        |  |  |
|-----------|--------------------|--|--|
| $0 - 11$  | Reserved           |  |  |
| $12 - 15$ | Drive Sign-of-Life |  |  |

## **3.6.2 Telegram 9, Telegram 111**

Table 3.6.2.1

| bit       | Description                             |  |  |
|-----------|-----------------------------------------|--|--|
| $0 - 10$  | Reserved                                |  |  |
| 11        | 0: Pulses disabled<br>1: Pulses enabled |  |  |
| $12 - 15$ | Drive Sign-of-Life                      |  |  |

## **3.6.3 Telegram 102**

Table 3.6.3.1

| bit       | <b>Description</b>                  |
|-----------|-------------------------------------|
| $0 - 7$   | Reserved                            |
| 8         | 1: Traverse to fixed stop activated |
| $9 - 11$  | Reserved                            |
| $12 - 15$ | Drive Sign-of-Life                  |

**HIWIN MIKROSYSTEM** MD02UE01-2403

# **3.7 Encoder 1 control word (G1\_STW)**

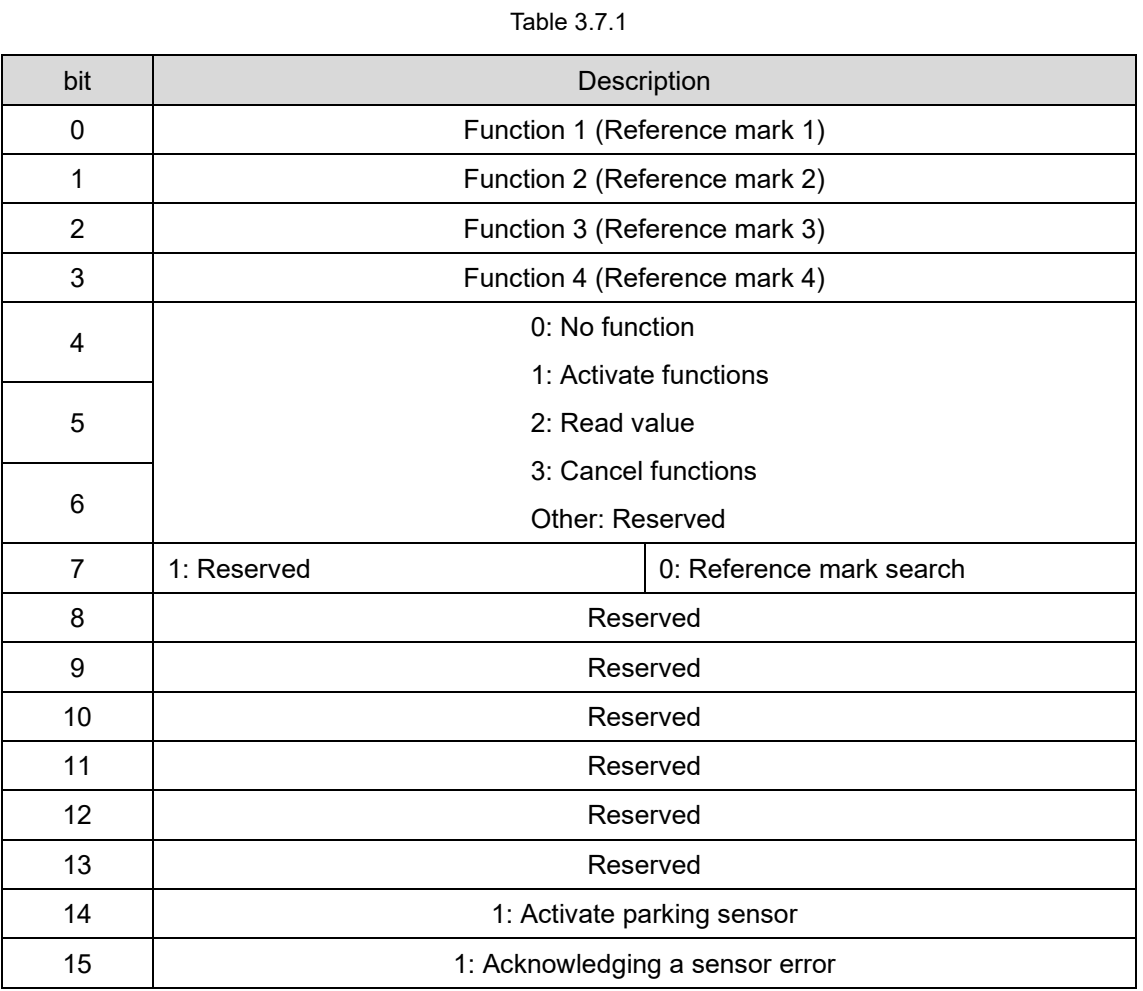

# **3.8 Encoder 1 status word (G1\_ZSW)**

![](_page_37_Picture_185.jpeg)

![](_page_37_Picture_186.jpeg)

MD02UE01-2403

E Series Servo Drive PROFINET Communication Command Manual Supported telegrams and IO data

![](_page_38_Picture_130.jpeg)

# **3.9 Position block selection (SATZANW)**

![](_page_38_Picture_131.jpeg)

Table 3.9.1

# **3.10 Selected position block (AKTSATZ)**

Table 3.10.1

![](_page_38_Picture_132.jpeg)

# **3.11 Position MDI mode (MDI\_MODE)**

![](_page_39_Picture_161.jpeg)

Table 3.11.1

# **3.12 Positioning control word 1 (POS\_STW1)**

![](_page_39_Picture_162.jpeg)

Table 3.12.1

Note:

\*1 On MDI setting-up mode, the functions of bit 9 and bit 10 are active. The constant velocity motion will be executed based on MDI velocity (MDI\_VELOCITY).

\*2 On MDI positioning mode, the functions of bit 8 are active. The positioning motion will be executed based on MDI position (MDI\_TARPOS).

bit Description

![](_page_40_Picture_117.jpeg)

Table 3.13.1

# **3.14 Positioning status word 1 (POS\_ZSW1)**

![](_page_40_Picture_118.jpeg)

Table 3.14.1

# **3.13 Positioning control word 2 (POS\_STW2)**

0 Reserved

E Series Servo Drive PROFINET Communication Command Manual Supported telegrams and IO data

MD02UE01-2403

# **3.15 Positioning status word 2 (POS\_ZSW2)**

![](_page_41_Picture_153.jpeg)

## **3.16 Message word (MELDW)**

Table 3.16.1

| bit      | Description                                                      |  |  |
|----------|------------------------------------------------------------------|--|--|
| 0        | Reserved                                                         |  |  |
| 1        | 1: Torque limit is not active                                    |  |  |
| $2 - 5$  | Reserved                                                         |  |  |
| 6        | 1: Not motor overload warning                                    |  |  |
| 7        | 1: No I <sup>2</sup> T warning                                   |  |  |
| 8        | 1: Speed deviation is in tolerance (not functional, always is 1) |  |  |
| $9 - 10$ | Reserved                                                         |  |  |
| 11       | 1: Controller enabled                                            |  |  |
| 12       | 1: Drive ready                                                   |  |  |
| 13       | 1: Pulses enabled                                                |  |  |
| 14       | Reserved                                                         |  |  |
| 15       | Reserved                                                         |  |  |

# <span id="page-42-0"></span>4. Parameters

![](_page_42_Picture_12.jpeg)

MD02UE01-2403

# <span id="page-43-0"></span>**4.1 PROFIdrive parameters**

Table 4.1.1 describes the supported PROFIdrive parameters.

![](_page_43_Picture_208.jpeg)

#### Table 4.1.1

MD02UE01-2403

### E Series Servo Drive PROFINET Communication Command Manual Parameters

![](_page_44_Picture_177.jpeg)

### Parameters **E Series Servo Drive PROFINET Communication Command Manual**

# <span id="page-45-0"></span>**4.2 PNU dictionary table**

![](_page_45_Picture_553.jpeg)

#### Table 4.2.1

4-4 HIWIN MIKROSYSTEM CORP.

MD02UE01-2403

### E Series Servo Drive PROFINET Communication Command Manual Parameters

![](_page_46_Picture_393.jpeg)

### Note:

\*1 For relative information, please refer to section [6.10](#page-69-0) **Digital outputs controlling / monitoring**.

\*2 The parameter is only applicable to E2 series servo drive.

\*3 For relative information, please refer to section [6.9](#page-68-0) **Absolute encoder initialization**.

MD02UE01-2403

## <span id="page-47-0"></span>**4.3 Parameter access**

E series PROFINET drives only support the single parameter request. Figure 4.3.1 describes the data flow of a parameter access.

![](_page_47_Figure_6.jpeg)

Figure 4.3.1

## <span id="page-47-1"></span>**4.3.1 Struct of read a value**

Table 4.3.1.1 Parameter request

| <b>Byte</b>    | <b>Block Definition</b> | Field                 | Value                 |
|----------------|-------------------------|-----------------------|-----------------------|
| 0              | Request header          | Request reference     | 0x01~0xFF (by master) |
|                |                         | <b>Request ID</b>     | 0x01                  |
| $\overline{2}$ |                         | DO-ID                 | 0                     |
| 3              |                         | Number of parameters  |                       |
| 4              | Parameter address       | Attribute             | 0x10 (Value)          |
| 5              |                         | Number of elements    | 0                     |
| 6              |                         | Parameter number      | PNU number            |
| 7              |                         |                       |                       |
| 8              |                         |                       |                       |
| 9              |                         | Subindex (irrelevant) | 0                     |

MD02UE01-2403

### E Series Servo Drive PROFINET Communication Command Manual Parameters

![](_page_48_Picture_191.jpeg)

![](_page_48_Picture_192.jpeg)

Table 4.3.1.3 Parameter response negative

| <b>Byte</b> | <b>Block Definition</b> | Field                | Value                  |  |
|-------------|-------------------------|----------------------|------------------------|--|
| 0           | Response header         | Request reference    |                        |  |
|             |                         | mirrored             |                        |  |
| 1           |                         | Response ID          | 0x81                   |  |
| 2           |                         | DO-ID mirrored       |                        |  |
| 3           |                         | Number of parameters | 1                      |  |
| 4           | Parameter value         | Format               | 0x44                   |  |
| 5           |                         | Number of values     |                        |  |
| 6           |                         |                      |                        |  |
|             |                         | Error value          | Refer to table 4.3.6.1 |  |

MD02UE01-2403

### Parameters **E Series Servo Drive PROFINET Communication Command Manual**

## <span id="page-49-0"></span>**4.3.2 Struct of write a value**

![](_page_49_Picture_202.jpeg)

Table 4.3.2.1 Parameter request

### Table 4.3.2.2 Parameter response positive

![](_page_49_Picture_203.jpeg)

MD02UE01-2403

### E Series Servo Drive PROFINET Communication Command Manual Parameters

![](_page_50_Picture_195.jpeg)

![](_page_50_Picture_196.jpeg)

## <span id="page-50-0"></span>**4.3.3 Struct of read array elements**

![](_page_50_Picture_197.jpeg)

![](_page_50_Picture_198.jpeg)

### Parameters **E Series Servo Drive PROFINET Communication Command Manual**

![](_page_51_Picture_198.jpeg)

![](_page_51_Picture_199.jpeg)

### Table 4.3.3.3 Parameter response negative

![](_page_51_Picture_200.jpeg)

## <span id="page-52-0"></span>**4.3.4 Struct of write array elements**

![](_page_52_Picture_204.jpeg)

![](_page_52_Picture_205.jpeg)

### Table 4.3.4.2 Parameter response positive

![](_page_52_Picture_206.jpeg)

![](_page_53_Picture_177.jpeg)

![](_page_53_Picture_178.jpeg)

## <span id="page-53-0"></span>**4.3.5 Struct information**

Table 4.3.5.1

| Field  | Data Type         | Value                | <b>Note</b> |
|--------|-------------------|----------------------|-------------|
|        |                   | 0x00: Reserved       |             |
|        |                   | 0x01: Boolean        |             |
|        |                   | 0x02: int8           |             |
|        |                   | 0x03: int16          |             |
|        |                   | 0x04: int32          |             |
|        |                   | 0x05: Uint8          |             |
| Format |                   | 0x06: Uint16         |             |
|        | Uint <sub>8</sub> | 0x07: Uint32         |             |
|        |                   | 0x08: Float point 32 |             |
|        |                   | 0x41: Byte           |             |
|        |                   | 0x42: Word           |             |
|        |                   | 0x43: Double word    |             |
|        |                   | 0x44: Error          |             |
|        |                   | Other: Reserved      |             |

MD02UE01-2403

### E Series Servo Drive PROFINET Communication Command Manual **Parameters** Parameters

## <span id="page-54-0"></span>**4.3.6 Error number in parameter response**

![](_page_54_Picture_255.jpeg)

MD02UE01-2403

### Parameters **E Series Servo Drive PROFINET Communication Command Manual**

![](_page_55_Picture_142.jpeg)

# <span id="page-56-0"></span>5. Diagnostics

![](_page_56_Picture_10.jpeg)

# <span id="page-57-0"></span>**5.1 Fault number / code of drive alarm**

![](_page_57_Picture_343.jpeg)

Table 5.1.1

MD02UE01-2403

### E Series Servo Drive PROFINET Communication Command Manual Diagnostics Diagnostics

![](_page_58_Picture_306.jpeg)

MD02UE01-2403

Diagnostics **E Series Servo Drive PROFINET Communication Command Manual** 

(This page is intentionally left blank.)

# <span id="page-60-0"></span>**6. Function descriptions**

![](_page_60_Picture_10.jpeg)

## <span id="page-61-0"></span>**6.1 Velocity reference value setting**

The velocity reference value is used to calculate normalized speed setpoints (NSOLL\_A, NSOLL\_B) and speed actual values (NIST\_A, NIST\_B). For NSOLL\_A and NIST\_A, 0x4000 is 100% of the velocity reference value; for NSOLL\_B and NIST\_B, 0x40000000 is 100% of the velocity reference value. The relationship among velocity reference value, normalized speed setpoints and speed actual values is shown as follows.

Actual Command speed  $= \frac{NSOLL_A}{4000h} \times (velocity\ reference\ value)$ 

Actual Command speed =  $\frac{NSOLL\_B}{40000000h} \times$  (velocity reference value)

 $NIST\_A = \frac{(actual\ speed)}{(velocity\ reference\ value)} \times 4000h$ 

 $NIST\_B = \frac{(actual\ speed)}{(velocity\ reference\ value)} \times 40000000h$ 

To change the velocity reference value, set Pt317 for rotary motors, and set Pt386 for linear motors.

![](_page_61_Picture_309.jpeg)

![](_page_61_Picture_310.jpeg)

Note:

\*1 The default value of Pt317 is 3000 and Pt386 is 20. These are the velocity commands which 100% correspond to the controller commands.

# <span id="page-62-0"></span>**6.2 Velocity limit setting**

To change the velocity limit, set Pt316 for rotary motors, and set Pt385 for linear motors.

![](_page_62_Picture_163.jpeg)

![](_page_62_Picture_164.jpeg)

# <span id="page-63-0"></span>**6.3 Torque limit setting**

To change the torque limit, set Pt402 and Pt403 for rotary motors, and set Pt483 and Pt484 for linear motors.

![](_page_63_Picture_289.jpeg)

![](_page_63_Picture_290.jpeg)

![](_page_63_Picture_291.jpeg)

![](_page_63_Picture_292.jpeg)

# <span id="page-64-0"></span>**6.4 Quick stop**

To change the quick stop deceleration time, set Pt30A for speed mode, and set Pt538 for position mode.

![](_page_64_Picture_227.jpeg)

![](_page_64_Picture_228.jpeg)

# <span id="page-64-1"></span>**6.5 Coast stop**

The coast stop method could be set by Pt001 =  $t$ . $\Box$  $\Box X$ .

![](_page_64_Picture_229.jpeg)

# <span id="page-65-0"></span>**6.6 MDI submode**

## <span id="page-65-1"></span>**6.6.1 MDI setpoints**

When working with MDI submode, MDI setpoints should be set as follows. For the details of control unit, refer to section 6.11 **Electronic gear ratio** in "E1 Series Servo Drive User Manual" and "E2 Series Servo Drive User Manual."

![](_page_65_Picture_213.jpeg)

The acceleration reference value could be set by Pt534.

![](_page_65_Picture_214.jpeg)

The deceleration reference value could be set by Pt537.

![](_page_65_Picture_215.jpeg)

# <span id="page-66-0"></span>**6.7 Homing**

<span id="page-66-1"></span>Only Telegram 9 and Telegram 111 can apply internal homing of drive. For the details of homing methods and parameters setting, refer to section 8.11 **Internal homing** in "E1 Series Servo Drive User Manual" and "E2 Series Servo Drive User Manual."

# **6.8 JOG**

Only Telegram 9 and Telegram 111 can apply jog. Set STW1.8 = 1 to jog positive; set STW1.9 = 1 to jog negative. To change the jog velocity, set Pt533 for rotary motors, and set Pt585 for linear motors.

![](_page_66_Picture_258.jpeg)

Note: \*1 If direct drive motor is used, the default value of Pt533 is 60 rpm.

![](_page_66_Picture_259.jpeg)

The acceleration reference value could be set by Pt534.

![](_page_66_Picture_260.jpeg)

MD02UE01-2403

Function descriptions E Series Servo Drive PROFINET Communication Command Manual

The deceleration reference value could be set by Pt537.

![](_page_67_Picture_160.jpeg)

The PROFIdrive JOG mode moving direction inverse reference value can be set by Pt53A.

![](_page_67_Picture_161.jpeg)

## <span id="page-68-0"></span>**6.9 Absolute encoder initialization**

When using a rotary absolute encoder, it is necessary to clear multi-turn data at the first start up after installing the battery. There are two types of data in a rotary absolute encoder: single-turn data and multiturn data. The single-turn data shows the position of the motor's rotation within a single turn. The multiturn data counts the number of the turns, and the backup is stored by the battery.

### **Method 1**

For relative information of function blocks usage, please refer to section 3.4 **Initialize absolute encoder** in "Function Blocks Application Manual E1 PROFINET Drive with Siemens TIA Portal."

### **Method 2**

Adopt the following steps to clear multi-turn data:

- Step 1. Disable the motor.
- Step 2. Set parameter 3200h to 1.
- Step 3. Wait until parameter 3200h changes to 4 (the command is successfully executed).
- Step 4. Reset the drive (set parameter 3215h to 1).

### Note:

For the parameter attribute of 3200h and 3215h, please refer to section [4.2](#page-45-0) **PNU dictionary table**.

### **Definition of parameter 3200h**

Table 6.9.1

![](_page_68_Picture_176.jpeg)

### Note:

- (1) This function is only supported in firmware version 2.8.16 or above.
- (2) Users can directly download the attachment of "Function Blocks Application Manual E1 PROFINET Drive with Siemens TIA Portal" for usage.

# <span id="page-69-0"></span>**6.10 Digital outputs controlling / monitoring**

E series servo drives support 5 sets of pins for digital output signal. When the drive leaves the factory, each pin has the default digital output signal. Users can choose to directly use the factory default settings or allocate digital output signals and set pin polarity by themselves. Users can also perform signal status controlling / monitoring with PNU parameters.

### **Allocation of digital output signal**

For relative information of digital output signal usage, please refer to section 8.1.2 **Digital output signal allocation** in "E1 Series Servo Drive User Manual" and "E2 Series Servo Drive User Manual."

### ■ Signal status controlling

Based on the allocated digital output signal, PNU parameter 3044h allows users to control the digital output signal status in the logic of union. If the allocation of digital output signal is set to "Not configure", PNU parameter 3044h will fully take the control.

### **Signal status monitoring**

With PNU parameter 4005h, users can monitor the digital output signal status.

### **Definition of parameter 3044h**

![](_page_69_Picture_275.jpeg)

### Table 6.10.1

### **Definition of parameter 4005h**

### Table 6.10.2

![](_page_69_Picture_276.jpeg)

Note:

(1) This function is only supported in firmware version 2.8.16 or above.

6-10 **HIWIN MIKROSYSTEM CORP.** (2) For the parameter attribute of 3044h and 4005h, please refer to section [4.2](#page-45-0) **PNU dictionary table**.

# <span id="page-70-0"></span>**6.11 Reference torque setting**

The reference torque acts on the normalized processing data exchanged between the drive and the controller, including torque reduction (MOMRED) and actual torque (M\_ACT), or additional torque (M\_ADD1) and positive and negative torque limits (M\_LIMIT\_POS, M\_LIMIT\_NEG). 0x4000 is 100% of the reference torque. The relationship is shown as follows.

### **Calculation of torque reduction (MOMRED) and output torque**

 ${\it Reduction\ value} = \ {\rm |}$ MOMRED  $\overline{4000h}$   $\times$  reference torq

que = reference torque – reduction value =  $\left(1-\frac{MOMRED}{4000h}\right)$  × reference torq

## ■ Calculation of actual torque (M\_ACT)

 $M\_ACT = \left(\frac{motor\ torque}{reference\ torque}\right) \times 4000h$ 

### **Calculation of other torque values**

 $value = ($  $M_{-}$  $\overline{4000h}$   $\times$  reference value, M\_data = the data sent by th

To change the reference torque / force, set Pt42A for rotary motors, and set Pt43A for linear motors.

![](_page_70_Picture_304.jpeg)

![](_page_70_Picture_305.jpeg)

MD02UE01-2403

### Note:

\*1 If the drive is set to factory default and the setup of Configuration Wizard is completed, it will automatically be set to the rated torque of motor based on the motor type.

<span id="page-71-0"></span>\*2 If the value is modified during the enabling and operating process, it will not be effective immediately. It will be effective after the motor is disabled.

## **6.11.1 Additional torque (M\_ADD1)**

When the additional torque is applied to the vertical axis, it can improve the downward sliding of the vertical axis during enabling process due to the weight of the load. The additional torque must correspond to the static force loaded on the axis, so that the required time for the motor output to reach the target torque after the brake is released is minimized, thereby the load can be hold instantly.

### ■ **Method of evaluating the load's static force**

After the motor is enabled and the position of the motor is maintained at a fixed point, the motor torque at this time can be regarded as the load's static force on the axis. Different mechanical structures and the influence of friction may make the motor torque change. The average value obtained from multiple measurements or the minimum value is a more appropriate torque value.

### **Way to use**

The controller must send the additional torque before enabling the motor. After the motor is enabled, make the additional torque return to zero in stages, and then perform motion control. By doing so, it can prevent the applied torque value from causing poor responses to the servo loop or generating vibrations.

### Note:

During the enabling and operating process, if the applied torque value increases or decreases significantly for a split second, unpredictable vibrations and errors may occur.
## **6.11.2 Positive torque limit (M\_LIMIT\_POS), Negative torque limit (M\_LIMIT\_NEG)**

Positive torque limit acts on the torque limit value for forward direction, while negative torque limit acts on the torque limit value for reverse direction. Between this function and the function in section [6.3](#page-63-0) **Torque limit setting**, the smaller value will be viewed as the torque limit value.

### ■ Torque limit function

For detailed description of torque limit function, please refer to section 8.10 **Torque limit function** in "E1 Series Servo Drive User Manual" and "E2 Series Servo Drive User Manual."

Note:

- (1) If positive torque limit and negative torque limit are set to 0 at the same time, this function is OFF.
- (2) If bit 8 of Control word 2 in section [3.4.2](#page-34-0) is set to "Activate Traverse to fixed stop", this function is OFF. Instead, torque reduction (MOMRED) will act on the torque limit value.

**HIWIN. MIKROSYSTEM** 

MD02UE01-2403

Function descriptions E Series Servo Drive PROFINET Communication Command Manual

(This page is intentionally left blank.)

# <span id="page-74-0"></span>7. Appendix

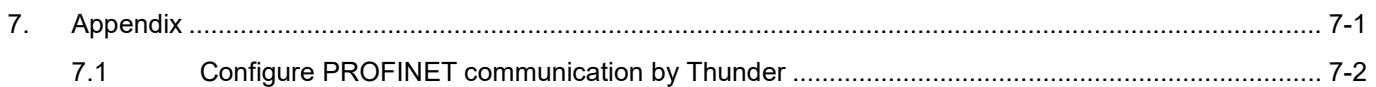

# <span id="page-75-0"></span>**7.1 Configure PROFINET communication by Thunder**

Thunder offers users an interface to set the parameters related to PROFINET communication. Select **Tools** in the menu bar, and click **PROFINET setup** to open "PROFINET setup" window.

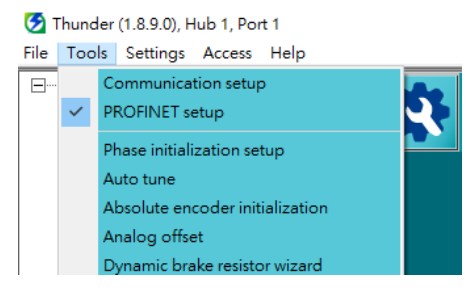

Figure 7.1.1

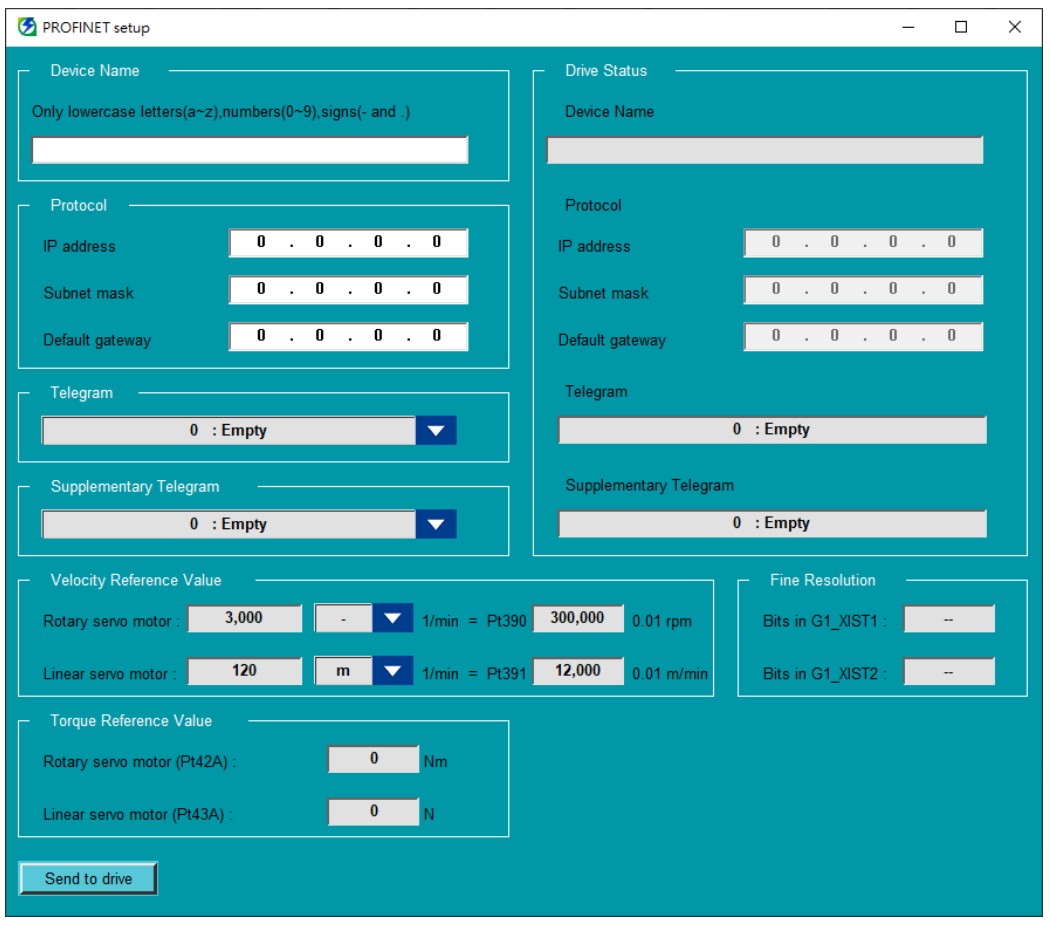

Figure 7.1.2

**Drive Status** displays the current activated setting of servo drive. To change the current setting, set **Device name**, **Protocol**, **Telegram**, **Supplementary Telegram**, **Velocity Reference Value**, **Fine Resolution** and **Torque Reference Value**. Then, click **Send to drive** to send the new setting to servo drive. The new setting will be activated after the process is completed.

### **HIWIN MIKROSYSTEM**

MD02UE01-2403

#### E Series Servo Drive PROFINET Communication Command Manual Appendix Appendix

Note:

- (1) The device name must be unique within a PROFINET network.
- (2) **Velocity Reference Value**, **Fine Resolution** and **Torque Reference Value** should always correspond with the reference speed, the encoder resolution and the reference torque configured in controller if application requires. Otherwise, these can be ignored. Based on the required configuration, inactive parameters do not need to be set, and the background color of these value columns is gray.
- (3) For the setting of **Fine Resolution**, users can refer to "Application Note E1 PROFINET Drive Complete Setup with Siemens TIA Portal."